# 逢 甲 大 學 資 訊 工 程 學 系 專 題 報 告

# **VMI**倉儲系統

### 指導教授:黃秋煌

學 生:李佳樺 (資訊四甲)

### 陳鶴榮 (資訊四甲)

### 中華民國九十七年四月

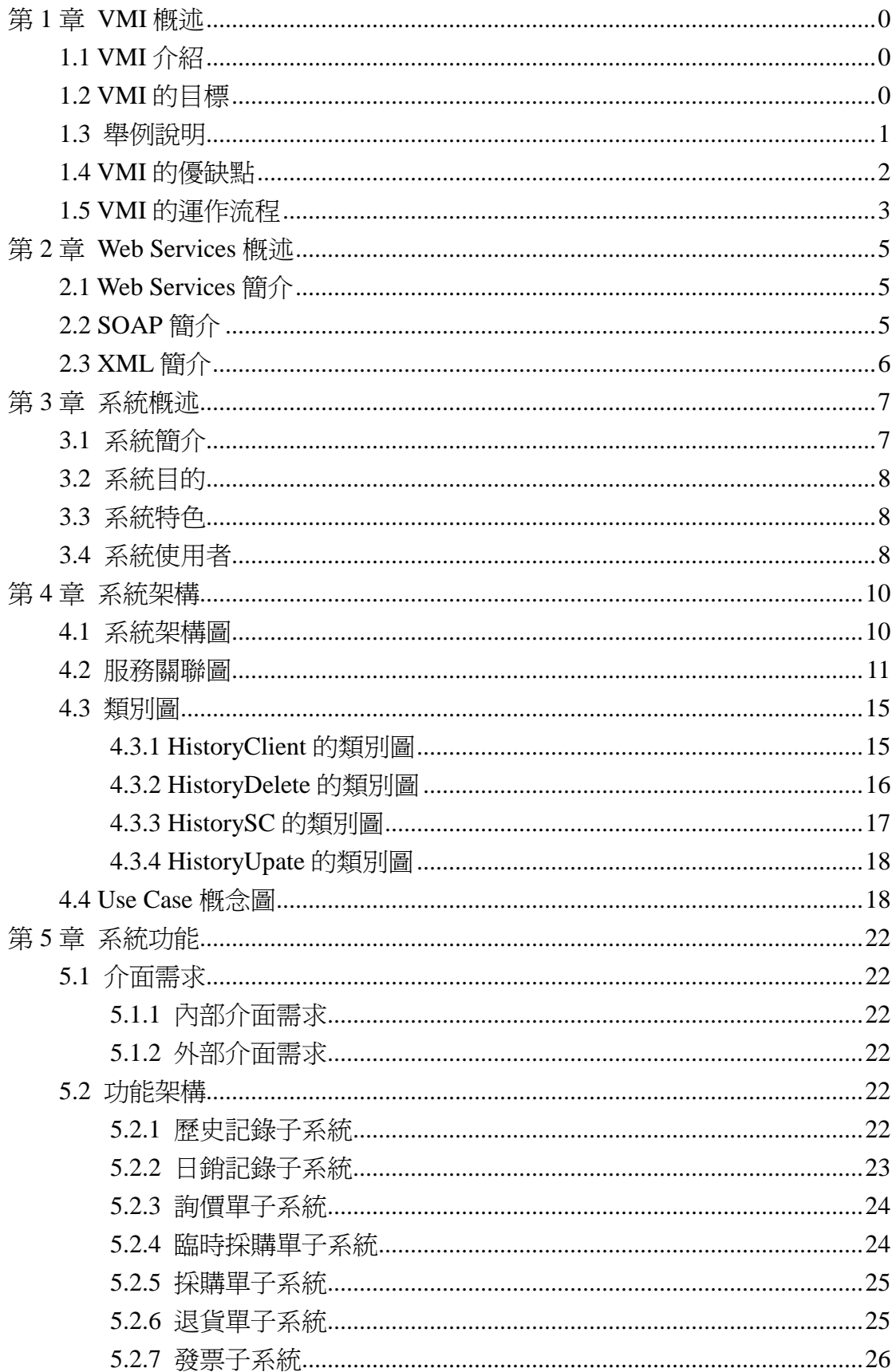

# 目錄

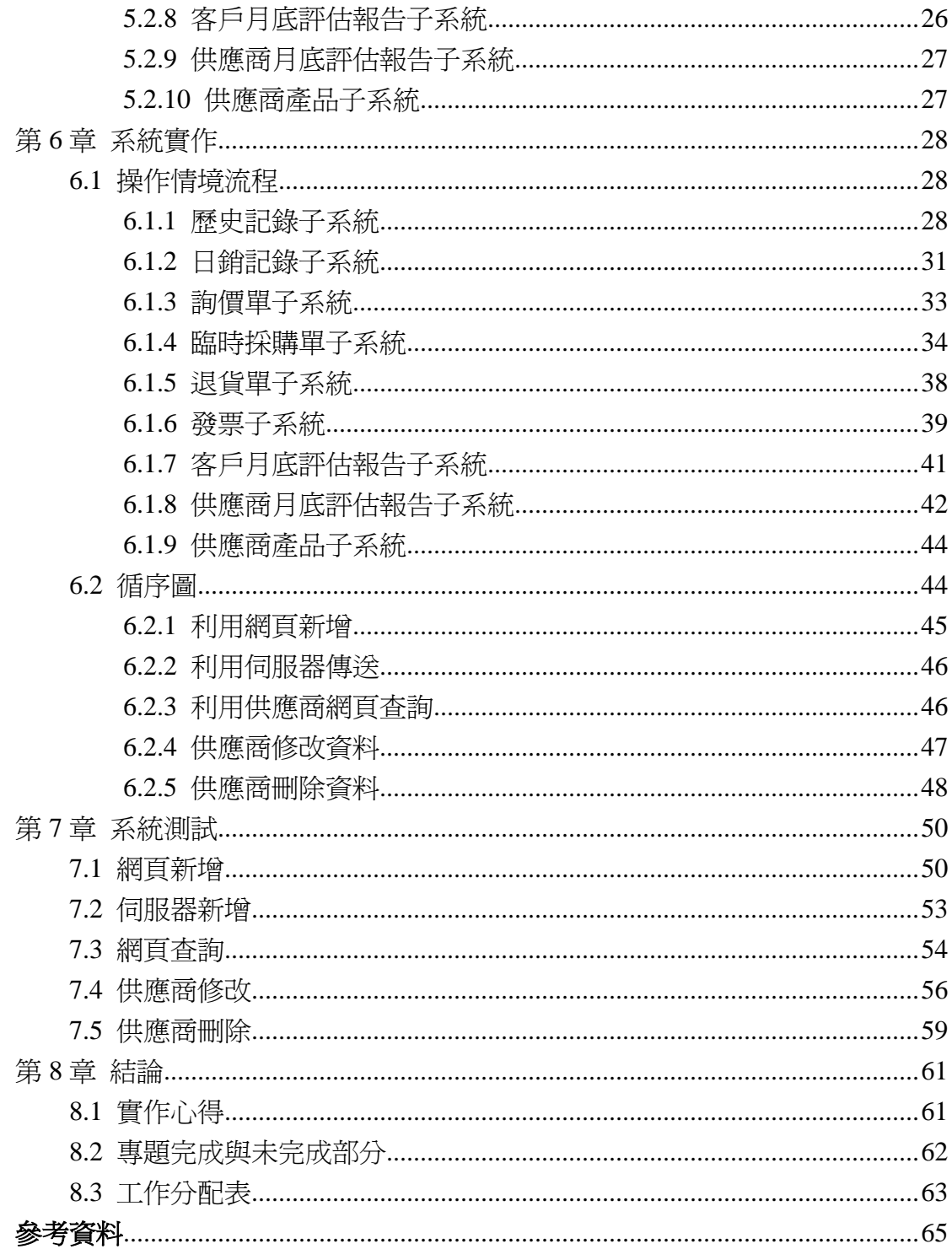

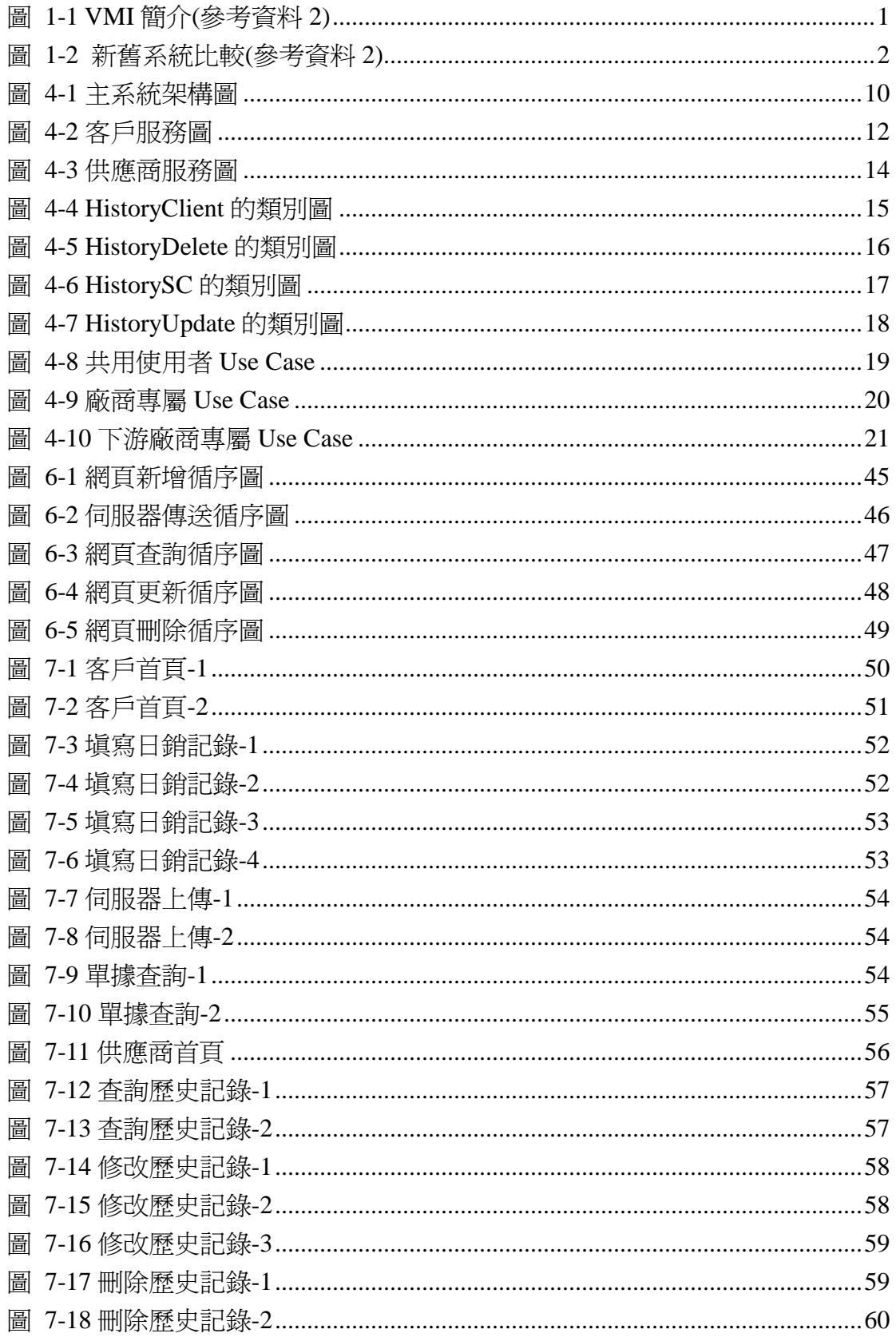

### 圖目錄

### 表目錄

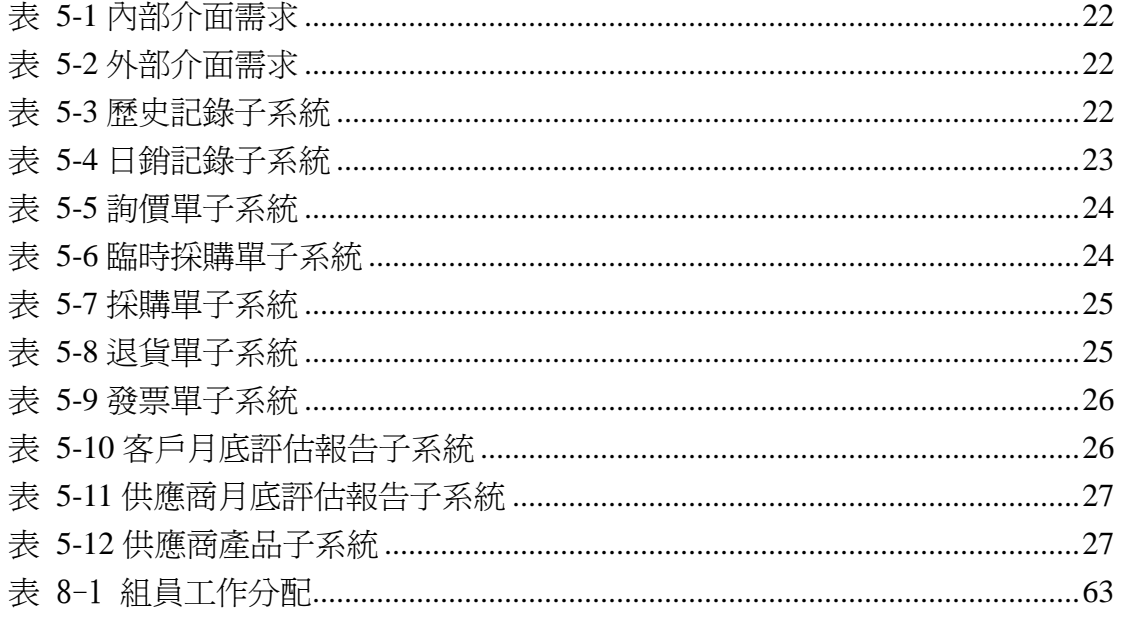

### 第**1**章 **VMI** 概述

#### **1.1 VMI** 介紹

VMI 為 Vendor Managed Inventory 的縮寫, VMI 是探討製造商與其原物料供 應商間的物料/零組件存貨管理。VMI 所關注的有下列幾點:

- 製浩商依其對市場的預測發展生產排程,並與其零組件供應商分享生產 排程的資訊。
- 依據製造商分享的生產資訊,供應商基於此資訊建立此製造商的物料需 求方案。
- 依據物料需求方案,供應商必須監看製造商的生產排程與零組件庫存。
- 當製造商的零組件庫存低於某一特定水準,物料需求訂單便會自動發 出,進行補貨並同時更新製造商庫存資料。

#### **1.2 VMI** 的目標

簡單說 VMI 關注以最有效率的方法補貨,不採用常規的手工商品訂購單據 作業。取而代之的是,利用資料庫和資訊處理技術,保證即時監測商品庫存水準、 預測商品流量,從而有效確定什麼時間補貨以及補多少,從而避免斷貨。整理成 下列幾點:

- 提高商品庫存可得性
- 提高銷售額
- 提升用戶服務水準
- ◆ 增加毛利
- 從供應鏈總體角度,降低存貨水準

提高供應商的生產穩定性。

#### **1.3** 舉例說明

以圖 1-1 來說明 VMI, 製造商會分享訊息給供應商, 包含歷史的銷售記錄、 生產排程、每天的銷售報告。供應商會先依據製造商所給的資料做分析,然後依 補貨策略幫製造商監控庫存量,當庫存量低到一定水準,則供應商會自動補貨。 製造商會週期性的付款給供應商,不必每次收貨都要收款,因為 VMI 式強調低 庫存、高補貨率,如果每次都收款,將會把事情複雜化。因為製造商的庫存是由 供應商監控,所以製造商可以不用花心思去監管庫存情形,只需專注於生產,此 時製造商的生產效率就會提高。

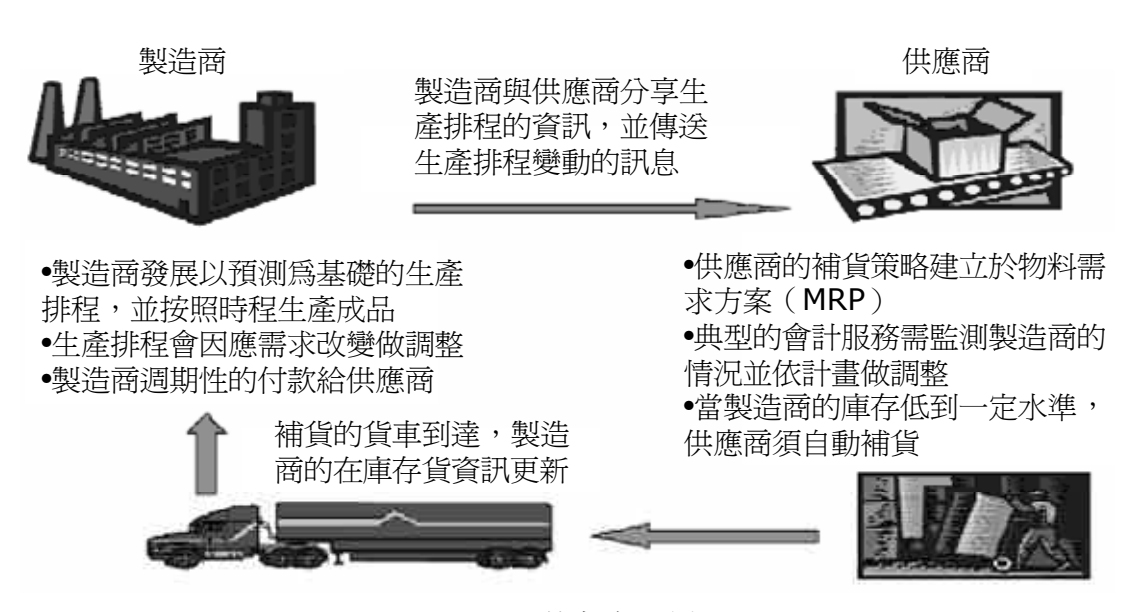

圖 1-1 VMI 簡介(參考資料 2)

以圖 1-2 來做新舊系統的比較,傳統系統會在供應商收到訂單時才開始生 產,從製造商從下訂單到收貨的時間通常都會需要一段時間;而新系統是在製造 商下訂單前就開始生產,當製造商下訂單後只要去供應商的倉庫拉貨即可,不需 等待生產時間。供應商要自己去預測製造商會跟他領取多少的貨物來提前生產, 也因此製造商的資料分享是很重要的。

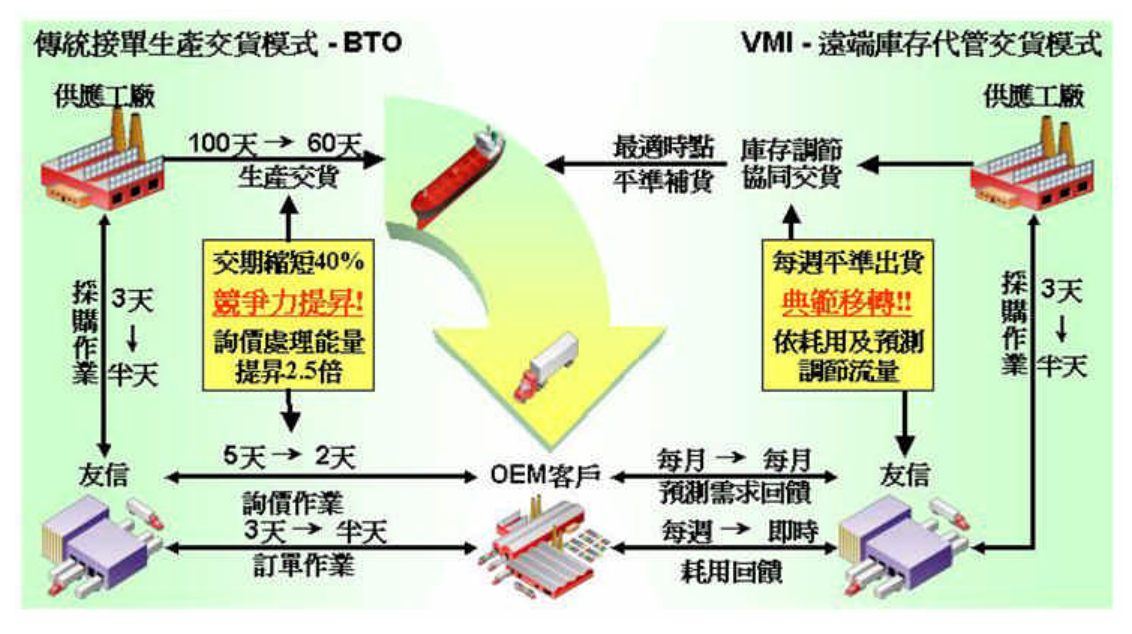

圖 1-2 新舊系統比較(參考資料 2)

#### **1.4 VMI** 的優缺點

優點

- 供應商受益表現在
	- ✔ 通過銷售點(POS)資料透明化,簡化了配送預測工作
	- 結合當前存貨情況,使促銷工作易於實施
	- 減少製造商的訂貨偏差,減少退貨
	- ✔ 需求拉動透明化、提高配送效率—以有效補貨避免缺貨
	- 有效的預測使製造商能更好地安排生產計畫。
- 製造商和消費者受益表現在
	- ✔ 提高了供貨速度
	- 減少了缺貨
	- ✔ 降低了庫存
	- ✔ 將計書和訂貨工作轉移給供應商,降低了營運費用
	- ✔ 在恰當的時間,適量補貨—提升了總體物流績效
	- ✔ 供應商更專注地提升物流服務水進。
- ✔ 共同的利益表現在 涌過電腦互聯涌訊,減少了資料差錯
- ✔ 提高了整體供應鏈處理速度
- 從各自角度,各方更專注於提供更優質的用戶服務。避免缺貨,使 所有供應鏈成員受益
- ✔ 真正意義上的供應鏈合作夥伴關係得以確立
- 長期利益包括,更有效的促銷運做、更有效的新品導入和增加終端 銷售量等。

缺點

- 缺乏系統整合性
- 供應鏈上下游協同 IT 技術水準限制
- 對供應商依存度較高、要求高度信任
- 決策過程缺乏足夠的協商,加大了供應商的風險
- ◆ 分銷商對於機密資料是否安全的共享給供應商

#### **1.5 VMI** 的運作流程

VMI 的運作流程可粗略的分成下列六步驟:

- 步驟 1,首先從下游處接收銷售預測報告。該資訊用於上游廠商的發貨 計畫,上游廠商以發貨計畫的形式通知下游廠商。
- 步驟 2,根據發貨計畫,生成初步下游廠商要的訂貨單。該訂單資訊將 轉換成實際採購單,實際發生的採購單是結算的依據。
- 步驟 3,與此同時,上游廠商涌常應該將資訊傳送給下游廠商,當下游 廠商確認了該發貨計畫,計畫配送單就轉換為計畫收貨。換一個角度講, 它就是實際的發貨單。
- ◆ 步驟4,生成發貨單,上游廠商按照發貨單從自己倉庫中揀貨、包裝並 運輸至下游廠商的倉庫。同時,上游廠商可以將發貨安排通知下游廠商。
- 步驟 5,當下游廠商將商品賣出,下游廠商通常將銷售報告傳 送給上游廠商;(回到步驟 1)。
- ▶ 步驟 6,資訊系統將銷售記錄轉換為發票用於結算。

### 第**2**章 **Web Services** 概述

#### **2.1 Web Services** 簡介

資策會對 Web Service 的解釋為「Web Services 是一種軟體元件,它透過 Web 通訊協定及資料格式的開放式標準(例如 HTTP、XML 及 SOAP 等)來為其他的 應用程式提供服務。」

來舉個例子做說明,假如你想要出國去渡假需要安排一個行程,包含訂機 票、訂飯店、租車,以現在來說要交由專人去負責。但如果有 Web Services 的幫 助,我們將可以利用個人行動秘書(例如手機、PDA)來做搜尋,搜尋宗以後給我 們做價錢的確認,確認以後行程就安排完成了。

每個 Web Services 都會對外發布說明自己擁有哪些服務功能,而我們就可以 利用這些服務來做我們想要完成的事情。

#### **2.2 SOAP** 簡介

SOAP(Simple Object Access Protocol), 指的是一種提供給 Web Services 以 XML 製作出來的通訊協定,目前版本是 1.2, 就像是打電話必須通過電話線或是 無線基地台等等,其目的就是讓應用程式與應用程式能相互溝通,但不需要知道 彼此的作業平台是那一種或是各自如何實作等細節資訊。例如:E-mail 是藉由 SMTP 的標進,<br>傳送資料, 在一封 E-mail 中, 除了文字以外, 也定義了 SMTP 的協定內容,如此欲將封包傳送出去時,必須是 SMTP 協定看的懂的格式,才 能夠傳送,SOAP 的概念也是如此。

### **2.3 XML** 簡介

XML(Extensible Markup Language),即為「可擴展標示語言」。XML 的設計 理念是將資料與格式分開,用結構化來描述資料。簡單的說,XML 是一種原則, 可讓使用者自行定義標籤,方便資料處理。對上下游廠商來說,是一個良好的資 料格式,可以作為資料轉換格式、資料儲存格式、儲存 HTML 顯示的文件內容, 將有效的減少資料傳遞所需的開發人力。

### 第**3**章 系統概述

#### **3.1** 系統簡介

VMI 倉儲系統 (Vendor Management Inventory), 此專案的系統可以分爲兩部 分,一為供應商端系統,另一為客戶端系統。客戶端只用來做測試,並沒有完整 實作,我們將此專案的重心放在供應商端的開發。

供應商端系統

- 歷史記錄子系統
- 日銷記錄子系統
- 臨時採購單子系統
- 詢價單子系統
- 採購單子系統
- 發貨子系統
- 退貨子系統
- 發票子系統
- 客戶月底評估報告子系統
- 供應商月底評估報告子系統
- XML 上傳子系統

此 VMI 倉儲系統是專門處理上下游廠商之間的貨物關係,供應商(上游)可 利用 VMI 系統去確認客戶(下游)的庫存情況,藉此來提供客戶準確的補貨時機。 同時也包含了客戶與供應商互動的功能,例如訂貨、退貨、資料共享等。

每個公司所使用的系統不盡相同,所以為了解決資料格式的不同,統一 使用 XML 格式為基準。同時也利用了 Web Services 來做遠端的資料傳輸,而系 統內部的子系統也是如此,以達到系統分散式的概念。

#### **3.2** 系統目的

隨著時代的進步,廠商對於庫存的管理也越來越精密,希望能減少貨物的囤 積情況,賣多少就進貨多少,以達到節省庫存的成本。這時相對應的系統 VMI 就此成為趨勢,VMI 系統因可即時的監看客戶庫存量,來達到最準時、精確的 補貨。

相較於傳統的訂貨系統,如果要向國外的公司訂貨,那麼可能必須在 2~3 個月前向對方下訂單,因為包含了運送時間,這時客戶的庫存就必須能夠滿足這 2~3 個月沒有進貨的情況,不然就會造成斷貨的現象。而 VMI 系統則是幫客戶 監測庫存量,加上計算自己的運送時間,使客戶可以維持最少的庫存量及不間斷 的貨源。

#### **3.3** 系統特色

- 以分散式的方法爲特色,可以分爲供應商系統和下游廠商系統,並且可 以把各系統的服務分散到不同的主機上,來減少系統的負擔。
- 採用物件導向式(Object-Oriented)的設計模式,因應時代快速變遷之高彈 性及高可靠性需求。

#### **3.4** 系統使用者

分別為:下游廠商、供應商的員工、供應商的主管

下游廠商提供需分享的資料,供應商員工可利用此系統查詢訂貨流程的

一切項目與更改部分資料。供應商主管可察看評估報告,來決定公司的庫存策略。

### 第**4**章 系統架構

#### **4.1** 系統架構圖

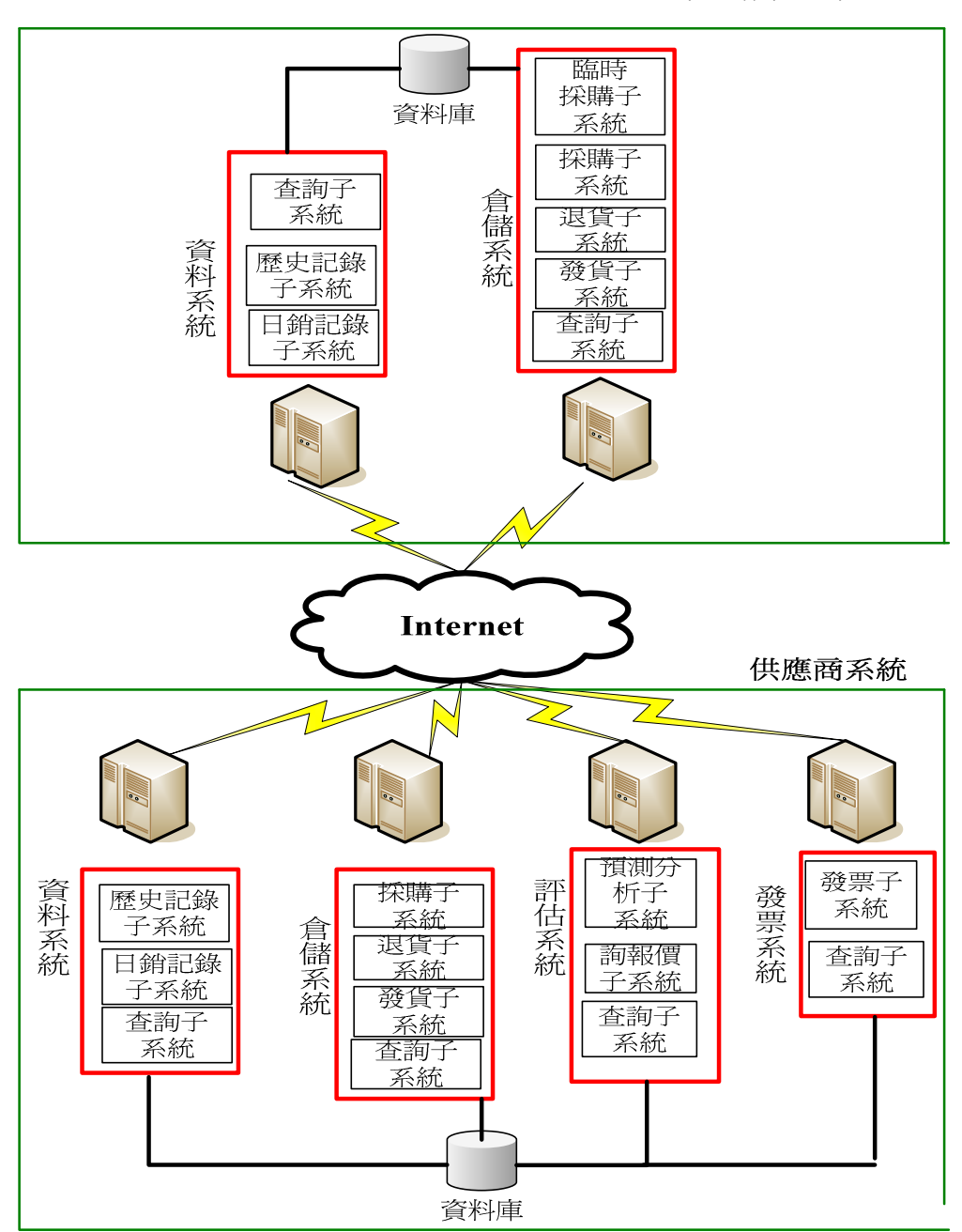

下游廠商系統

圖 4-1 主系統架構圖

圖 4-1,主系統架構圖是本系統的主要的架構,主要可以分為 2 大部分,一 部分是下游廠商系統,另一部分是供應商系統,並且經由網際網路互相的交換資 料來達到分散式系統的目的。供應商系統又可以分為 4 個系統, 每一個系統又可 以分成不同的子系統,並且提供各類不同的服務。而下游廠商我們模擬 2 個系 統,一個是資料系統,他是用來提供歷史資料來給供應商的,另一個倉儲系統, 他是用來做採購產品的。

#### **4.2** 服務關聯圖

圖 4-2 為客戶服務圖,客戶可以用自己的伺服器傳送資料到供應商的資料 子系統,包含填寫歷史資料服務、填寫日銷售記錄服務、填寫臨時採購單服務, 當然也可以利用供應商提供的網頁來填寫資料。填寫歷史資料服務會將客戶填寫 完的資料作分析,並將分析結果存入資料庫。而日銷報告會依據歷史分析報告上 的數據來做補貨,如需補貨就會將資料傳送到採購單服務。日銷報告上面如有退 貨,則會將資料傳送到退貨單服務。客戶填寫完的臨時採購單,會將資料導入採 購單。採購單會轉為發貨單,發貨單與退貨單是發票的依據。填寫詢價單服務是 單純的給客戶做產品的詢價。

除了填寫的動作以外,還有查詢的服務,包含查詢歷史分析報告服務、查詢 日銷分析報告服務、查詢臨時採購單服務、查詢客戶評估報告服務、查詢採購單 服務、查詢發貨單服務、查詢發票服務,這些都是客戶可以利 用供應商的網頁所做的服務。

11

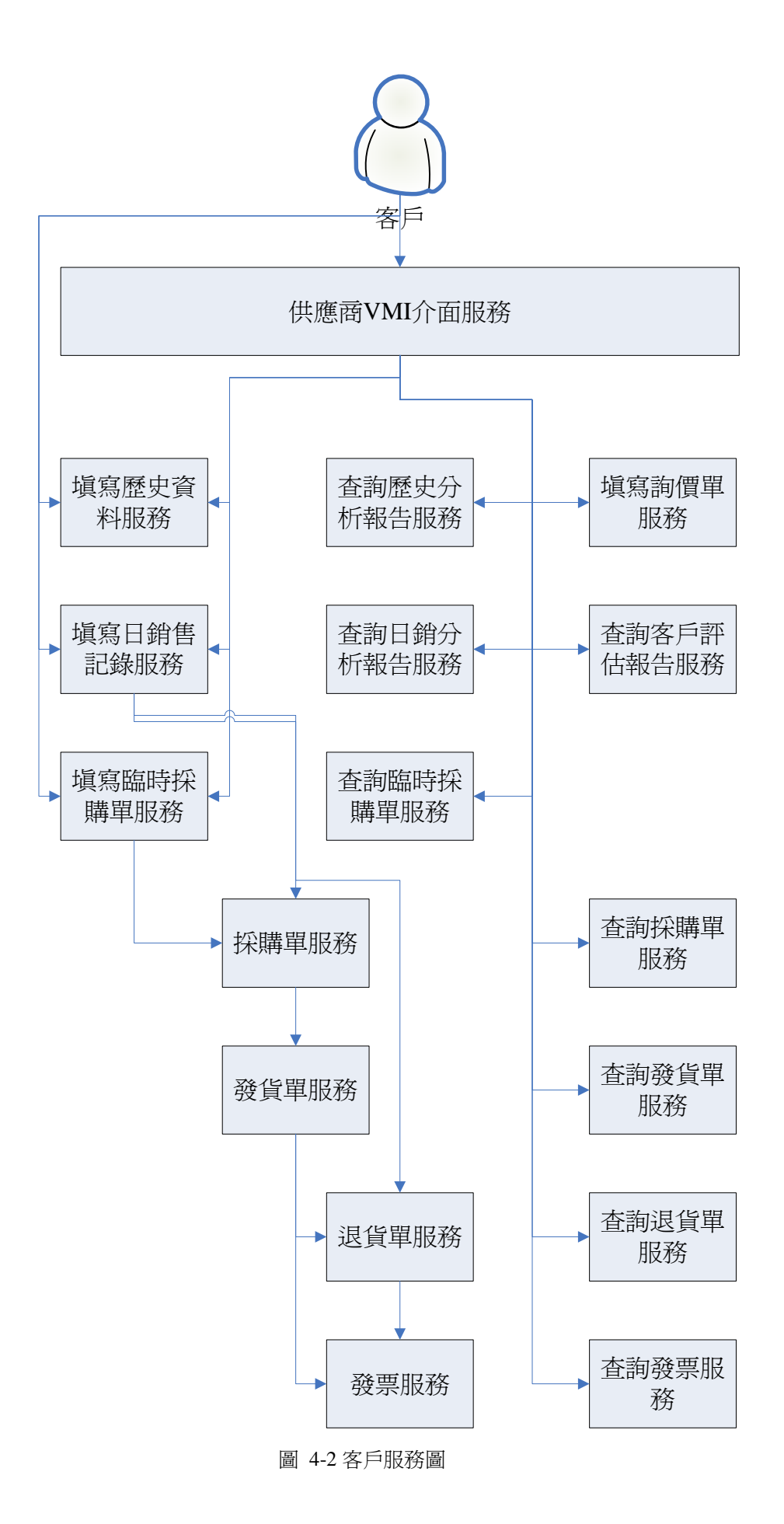

12

圖 4-3 為供應商服務圖,供應商的員工與主管可以透過系統介面使用系統的 服務。供應商員工可以應客戶要求去修改補貨點或安全庫存點的數據,此爲修改 補貨點或安全庫存服務。如果客戶利用網頁介面填寫歷史資料時發生資料填寫錯 誤的情形,則可以要求供應商刪除該錯誤的資料,並重新填寫一份新的歷史資 料。月底供應商會去對系統做要求客戶評估報告服務,並將該報告傳送給每個客 戶,客戶可以依據此報告來做下個月的訂單調整。而要求供應商評估報告服務則 只有供應商主管可以使用,主管可以依據這份報告來修改供應商的生產排程,如 果發現此份報告有問題,可以利用刪除供應商評估報告服務來刪除,然後在重新 的要求一份評估報告。

剩下的服務為查詢所有的單據、報告,包含查詢歷史分析報告服務、查詢日 銷分析報告服務、查詢採購單服務、查詢退貨單服務、查詢臨時採購單服務、查 詢發貨單服務、查詢發票服務、查詢客戶評估報告服務、查詢供應商評估報告服 務、杳詢產品資訊服務,這些都是供應商可以做的服務。

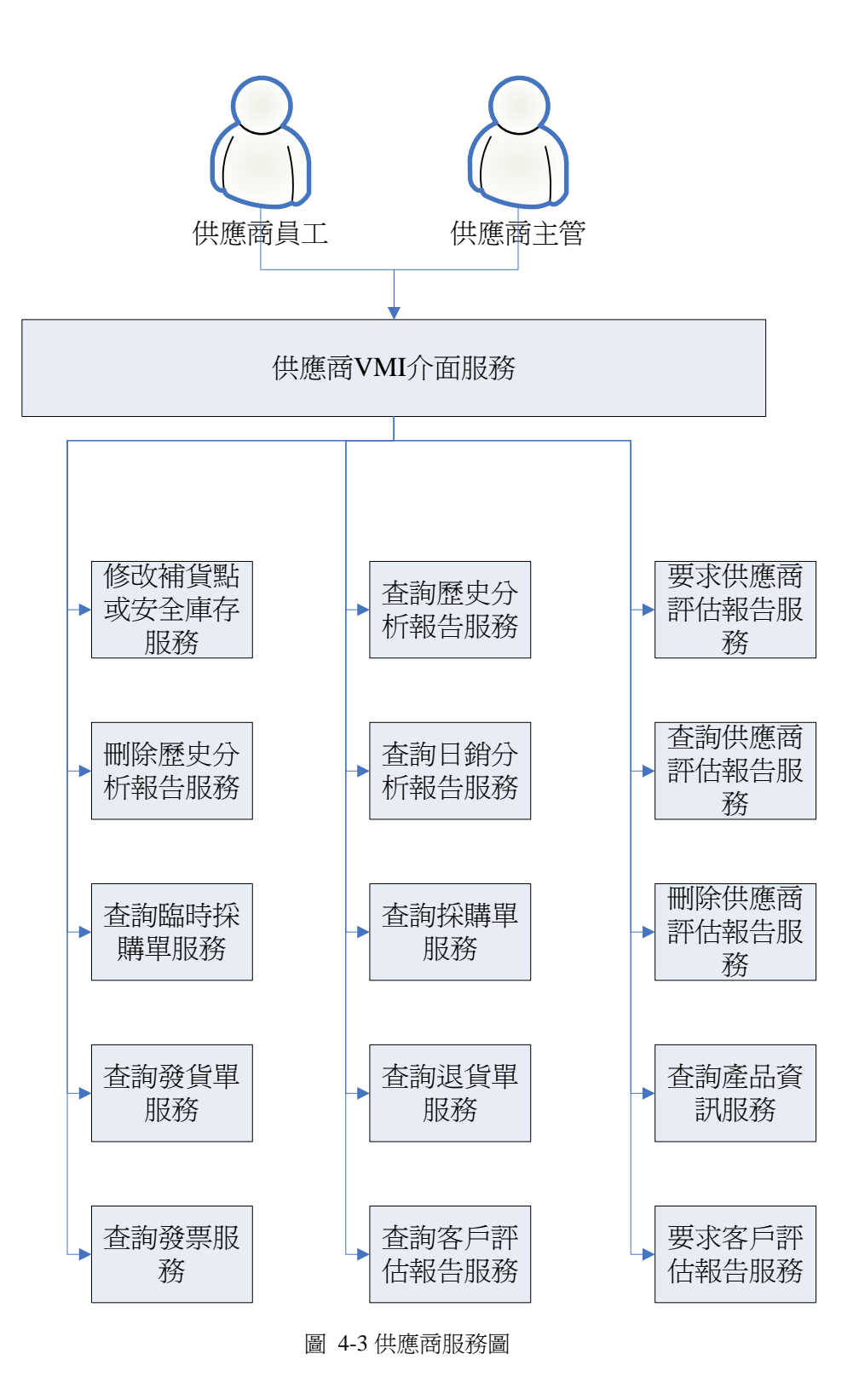

#### **4.3** 類別圖

#### **4.3.1 HistoryClient** 的類別圖

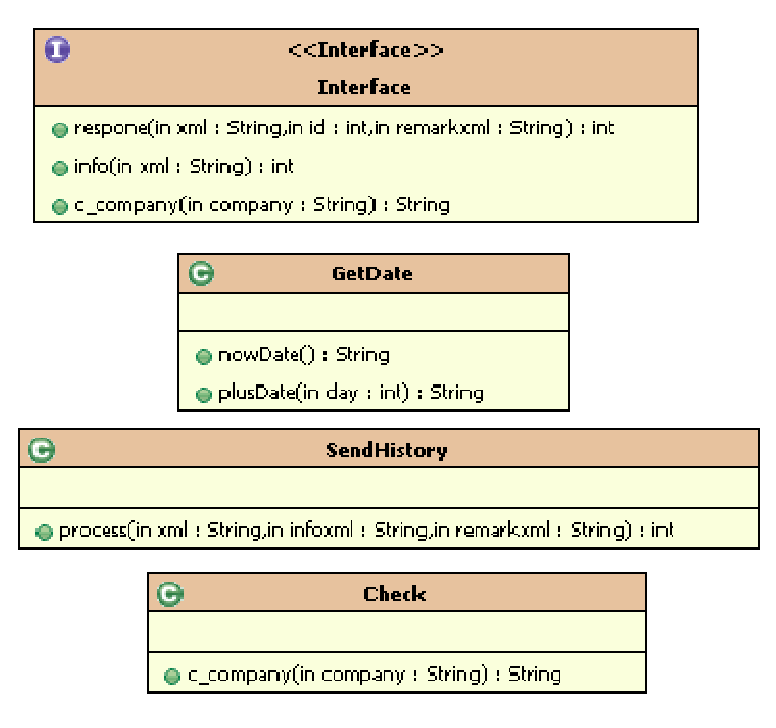

圖 4-4 HistoryClient 的類別圖

圖 4-4 HistoryClient 的類別圖是用來讓客戶端來寄送歷史資料;Interface 裡 面有3個方法,其中 respone 是用來處理 xml 的資料; info 是用接收單號的; c\_company 是用來接收廠商的名稱。類別 GetDate 是用來對於現在的時間做加法 運算;sendHistory 類別是用來處理 xml 的資料並且傳到下一個服務;Check 類別 是用來確定廠商的名稱。

#### **4.3.2 HistoryDelete** 的類別圖

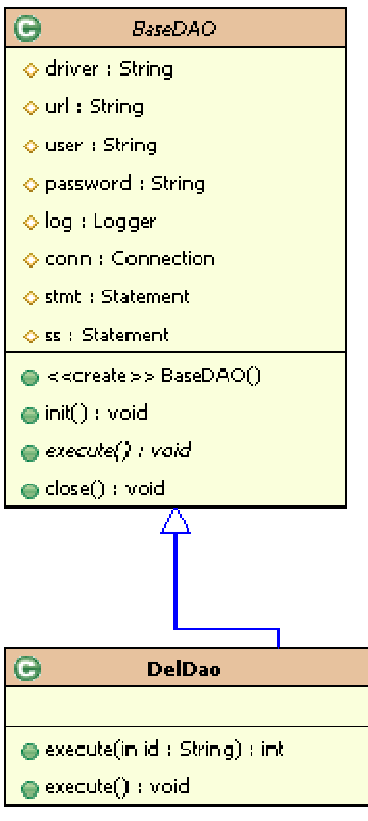

圖 4-5 HistoryDelete 的類別圖

圖 4-5 HistoryDelete 的類別圖是用來刪除歷史資料;BaseDAO 主要是用來 和資料庫的聯接;DelDao 是繼承 BaseDAO, 主要是用來刪除錯誤的歷史資料。

#### **4.3.3 HistorySC** 的類別圖

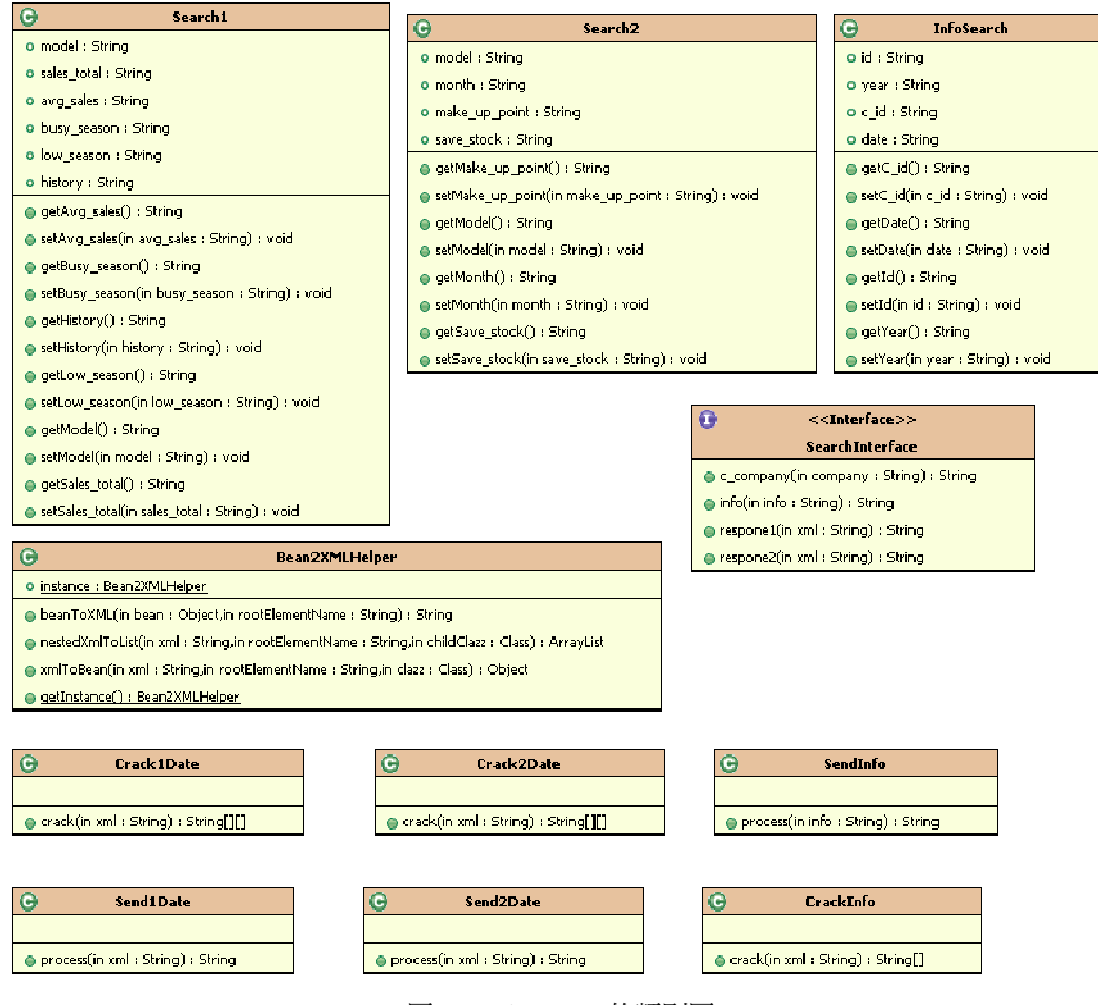

圖 4-6 HistorySC 的類別圖

圖 4-6 類別 Search1 和 Search2、Inforsearch 都是當成一個 bean,而

Crack1Date 和 Crack2Date、SendInfo 都是用來接受回傳的 XMLBean2XMLHelper 所解讀的資料。

#### **4.3.4 HistoryUpate** 的類別圖

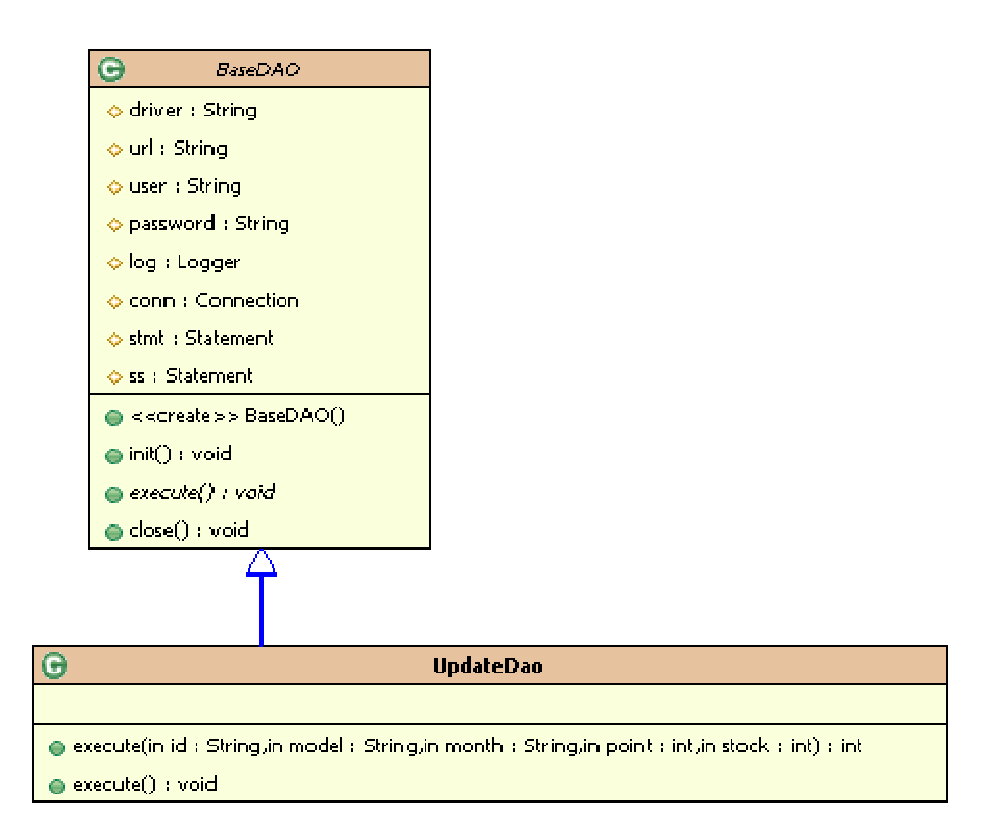

圖 4-7 HistoryUpdate 的類別圖

圖 4-7 HistorySearch 的類別圖是用來搜尋歷史資料,並且把搜尋到的資料 用 xml 的格式丟到 HistorySC 來顯示出來。

### **4.4 Use Case** 概念圖

在這節中我們將以 Use Case 來描述每種角色所擁有的功能。

使用者共用 Use Case: 即為每種角色都可以操作的服務。

廠商專屬 Use Case: 即廠商才可以操作的服務。

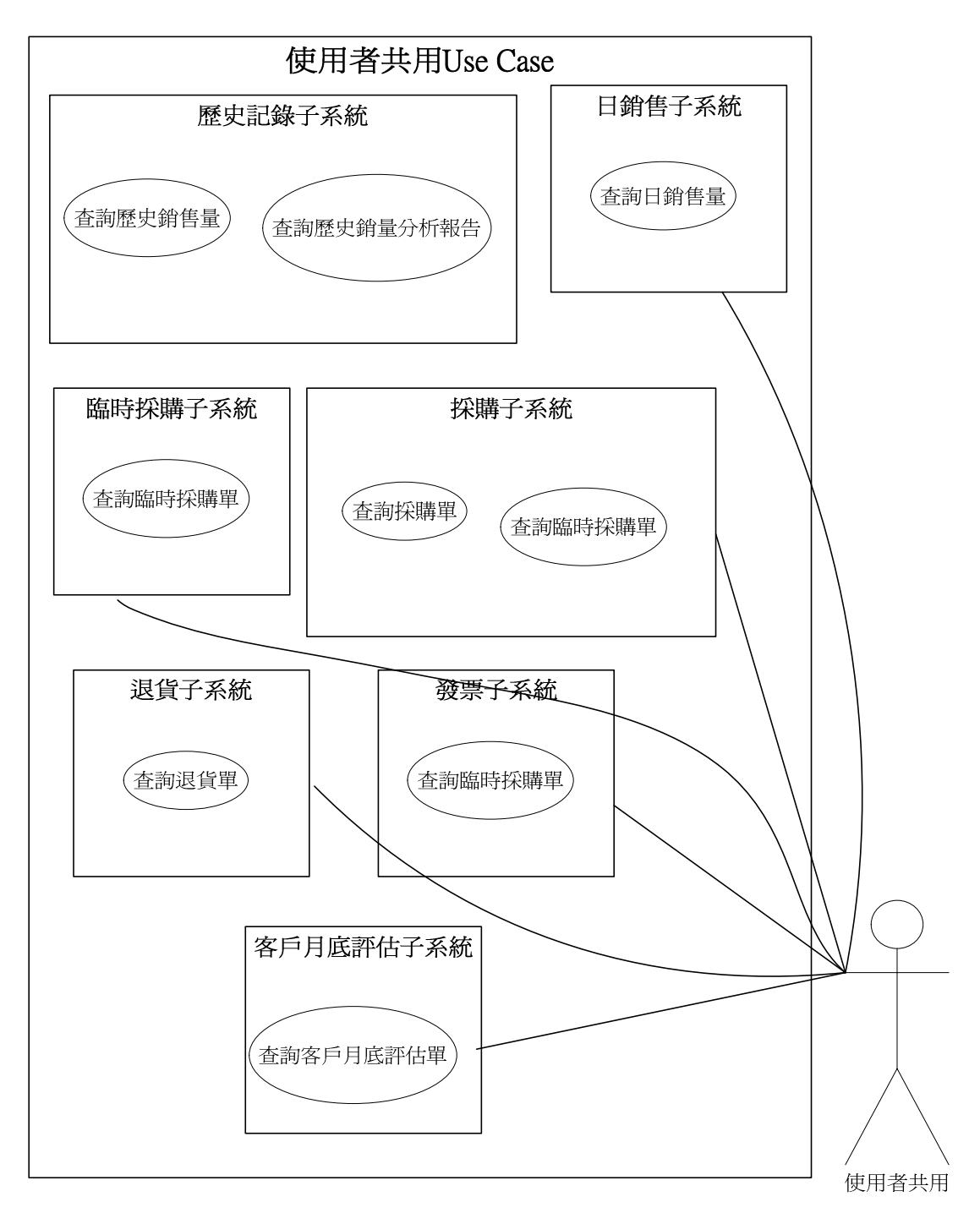

圖 4-8 共用使用者 Use Case

圖 4-8 是用來說明不管是對哪一種角色都可以使用的功能,裡面所提供的 子系統服務一般都是以查詢單據,像是歷史記錄子系統裡面就提供查詢歷史銷售 量,和查詢歷史銷售量報告的服務等。

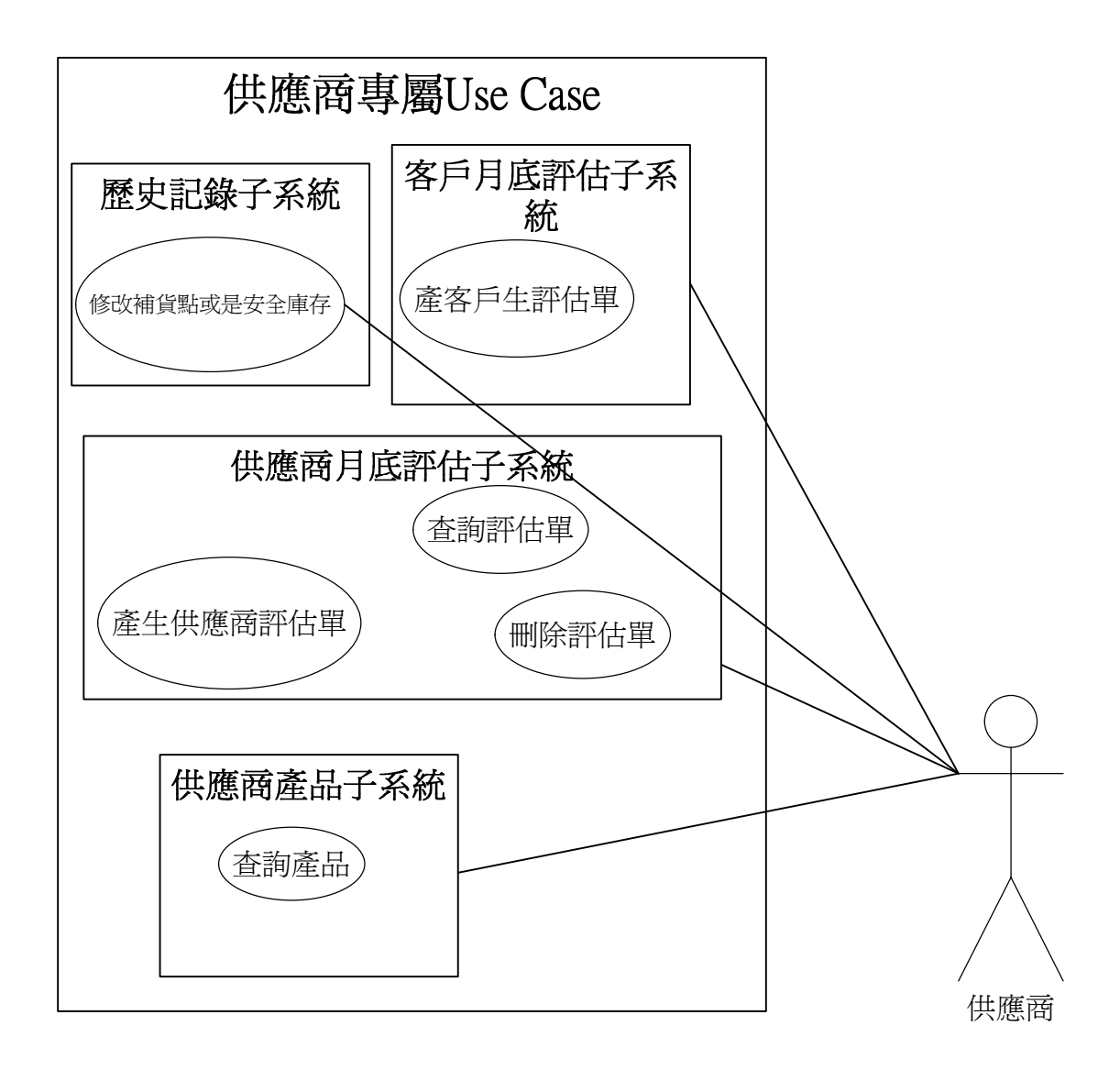

圖 4-9 廠商專屬 Use Case

圖 4-9 是用來說明只有供應商才可以操作的服務;歷史記錄子系統的修改補 貨點/安全庫存量的服務是用來修改補貨點和安全庫存量;客戶月底評估子系統 的產生客戶評估單的服務是用來產生給顧客整月的評估單,並且顧客可以利用此 單據來做評估;供應商月底評估子系統的產生供應商評估單的服務是用來產生供 應商的評估單,並且顧客可以利用此單據來做評估;因為此單據是對於供應商 的,所以也只有供應商可以查詢。供應商產品子系統的查詢產品的服務是用來查 詢供應商的產品。

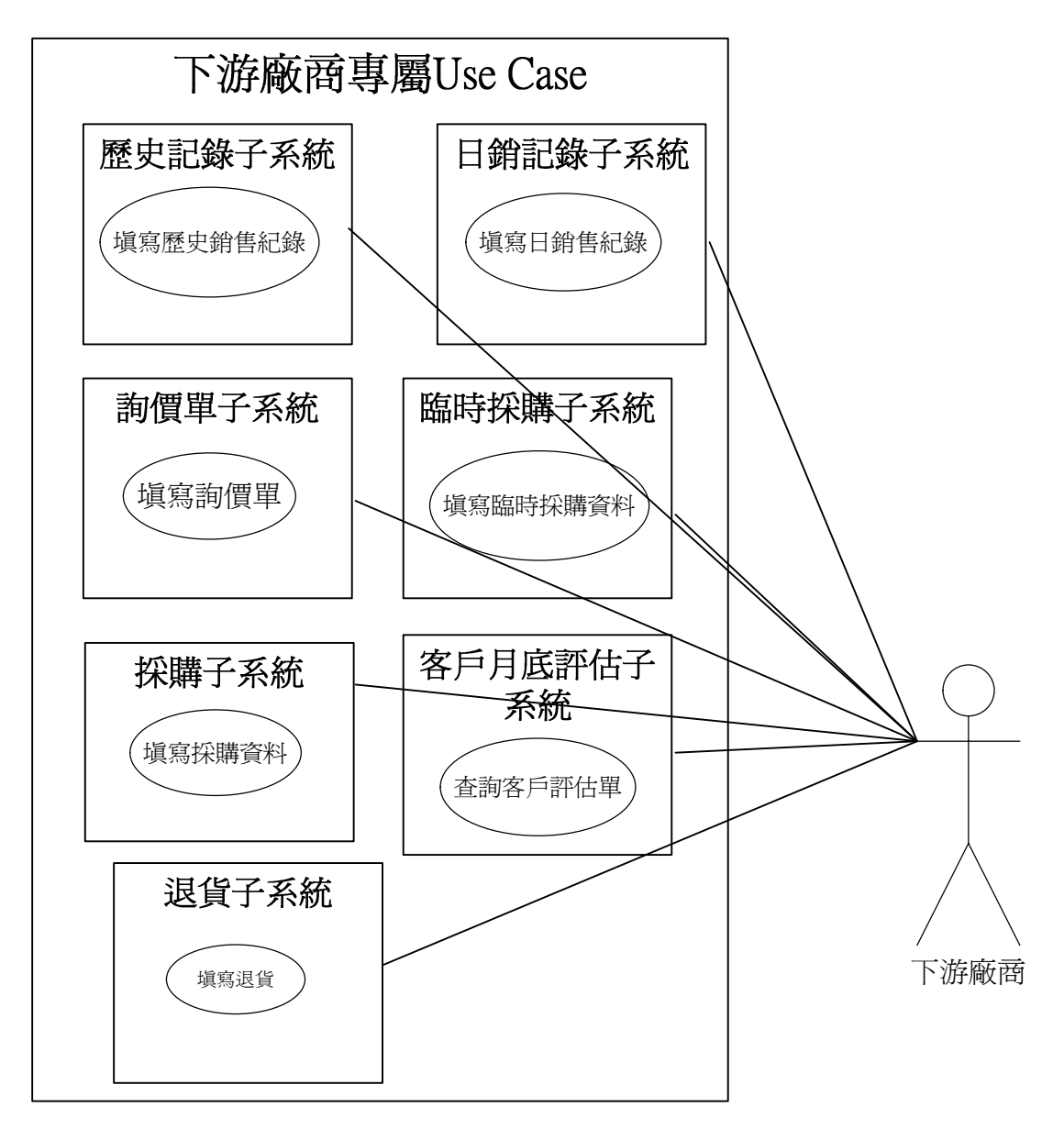

圖 4-10 下游廠商專屬 Use Case

圖 4-10 是用來說明下游場商才可以操作的服務;歷史記錄子系統的填寫歷 史銷售的服務是用來填寫下游產生的歷史銷售記錄;日銷記錄子系統的填寫日銷 售記錄的服務是用來填寫每天下游廠商的銷售量;詢價單子系統的填寫詢價單的 服務是用來給顧客填寫詢價單的;臨時採購子系統的填寫臨時採購的服務是用來 當顧客有臨時的需求的時候顧客可以填寫臨時採購的資料。退貨子系統的退貨服 務是用來退瑕疵的產品。

# 第**5**章 系統功能

### **5.1** 介面需求

#### **5.1.1** 內部介面需求

表 5-1 內部介面需求 需求編號 |連接對象 |介面 |說明 IR001 | My SQL | JDBC | VMI 經由JDBC 連接至MySQL 資料庫  $IR002$  JBOSS Web Server + JSP Server

#### **5.1.2** 外部介面需求

表 5-2 外部介面需求

| 需求編號         | 連接對象           | 介面          | 說明                     |
|--------------|----------------|-------------|------------------------|
| <b>IR003</b> | Web            | <b>HTTP</b> | VMI 經由HTTP 通訊協定和使用者的   |
|              | <b>Browser</b> |             | 瀏覽器傳遞資料                |
| <b>IR004</b> | 客戶端            |             | VMI 經由XFire 格式和使用者的瀏覽器 |
|              | Server         |             | 傳遞資料                   |

#### **5.2** 功能架構

#### **5.2.1** 歷史記錄子系統

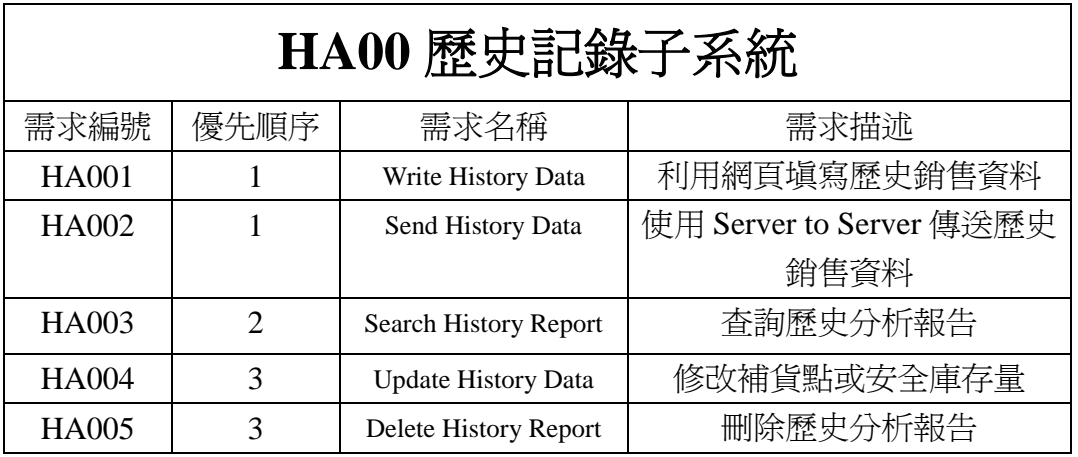

表 5-3 歷史記錄子系統

需求編號 HA001,客戶可以利用供應商的網頁來填寫歷史銷售資料。

需求編號 HA002,客戶可以利用自己的伺服器傳送歷史銷售資料給供應商端。

需求編號 HA003,客戶與供應商可以利用供應商提供的網頁查詢歷史分析報告。

需求編號 HA004,供應商員工可以應客戶要求修改補貨點或安全庫存點。

需求編號 HA005, 如果客戶利用網頁填寫錯誤, 可以要求供應商刪除該筆資料, 且重新 HA001 的動作。

#### **5.2.2** 日銷記錄子系統

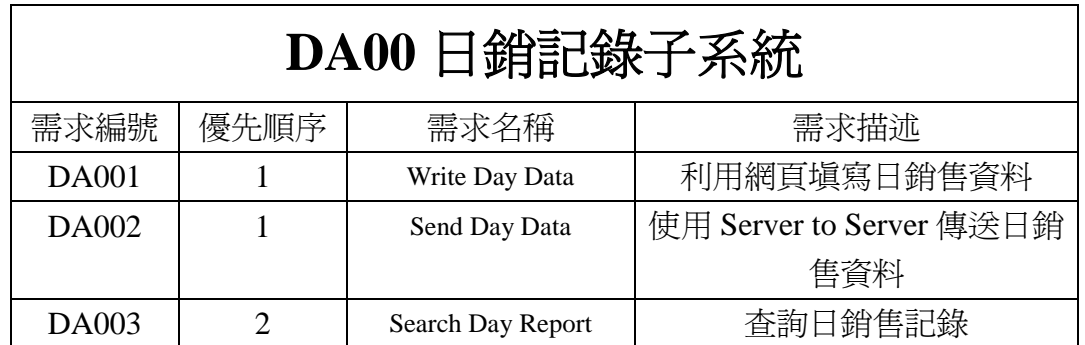

表 5-4 日銷記錄子系統

需求編號 DA 001,客戶可以利用供應商的網頁來填寫日銷售資料。

需求編號 DA 002,客戶可以利用自己的伺服器傳送日銷售資料給供應商端。

需求編號 DA 003,客戶與供應商可以利用供應商提供的網頁杳詢日銷售記 錄。

#### **5.2.3** 詢價單子系統

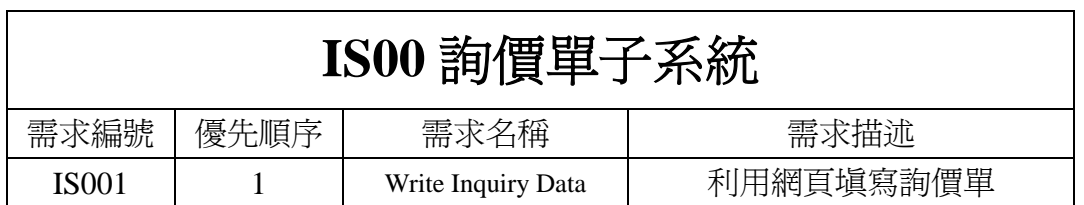

表 5-5 詢價單子系統

需求編號 IS 001,客戶可以利用供應商的網頁來填寫詢價單。

#### **5.2.4** 臨時採購單子系統

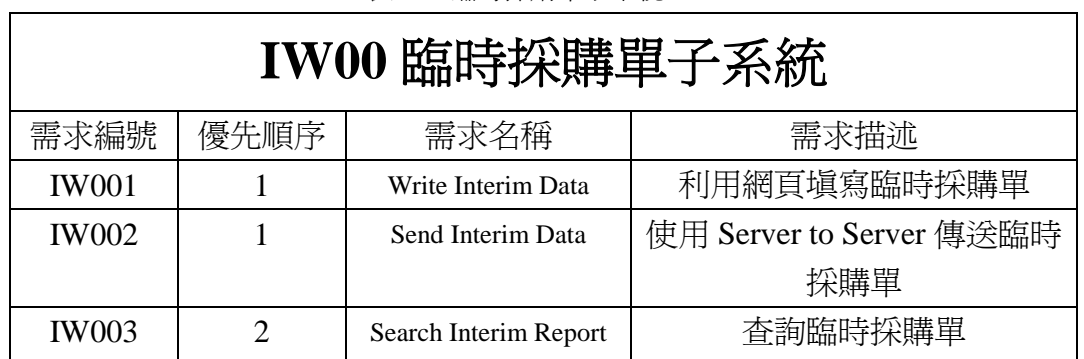

表 5-6 臨時採購單子系統

需求編號 IW 001, 客戶可以利用供應商的網頁來填寫臨時採購單。

需求編號 IW 002,客戶可以利用自己的伺服器傳送臨時採購單給供應商端。

需求編號 IW 003,客戶與供應商可以利用供應商提供的網頁查詢臨時採購 單。

#### **5.2.5** 採購單子系統

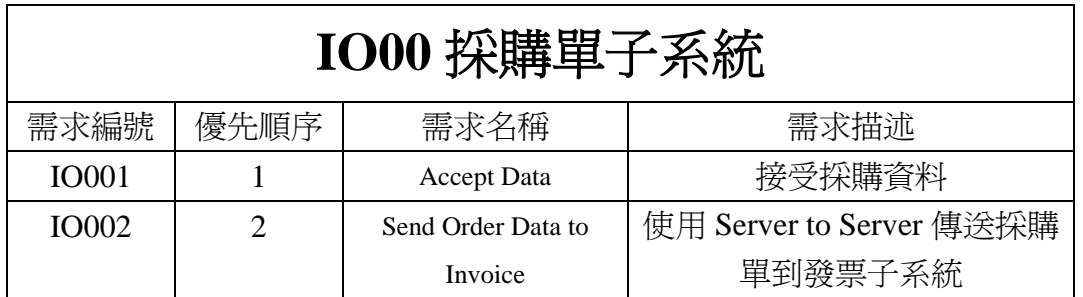

表 5-7 採購單子系統

需求編號 IO001 是接受日銷售服務的採購資料。

需求編號 IO002 是啟動採購子系統的服務並且接受需求編號 IR002 的資料, 並且把資料傳到發票子系統建立發票。退貨單子系統

#### **5.2.6** 退貨單子系統

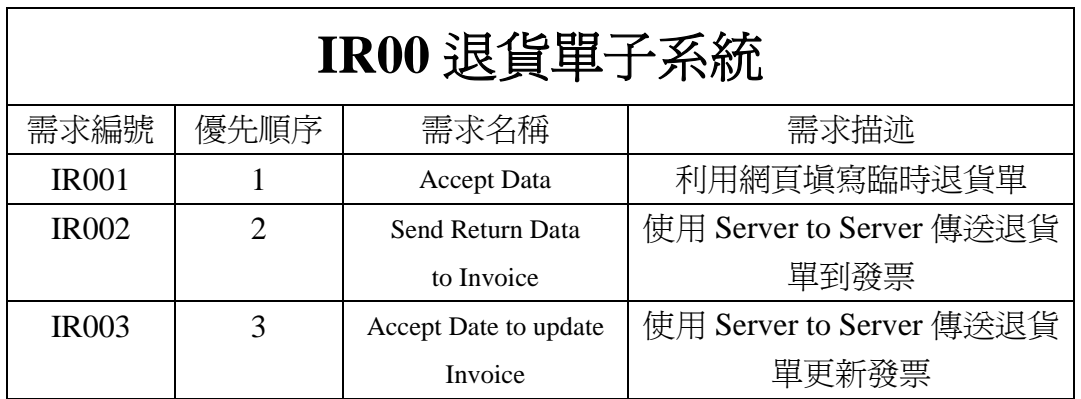

表 5-8 退貨單子系統

需求編號 IR001 是一開始必須在網頁上填寫退貨的資料。

需求編號 IR002 是啟動退貨子系統的服務並且接受需求編號 IR002 的資料。

需求編號 IR003 是當完成退或單據時,會把資料傳到發票子系統,發票子系 統的更新發票子系統的服務。

#### **5.2.7** 發票子系統

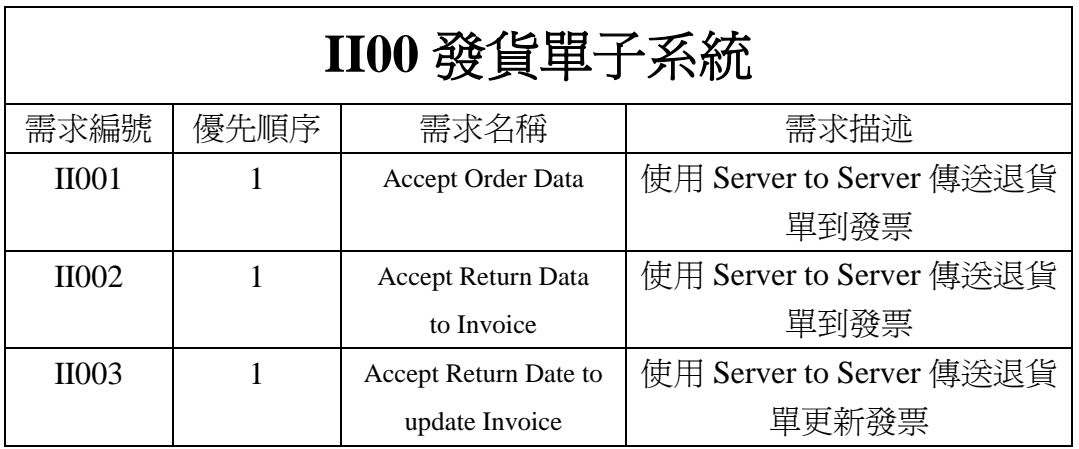

表 5-9 發票單子系統

需求編號 II001 是發票子系統的發票服務接受採購的資料並且可以產生採購 單的發票。

需求編號 II002 是發票子系統的發票服務接受退貨單的資料。

需求編號 II003 是發票子系統的發票更新服務,是用來更新發票。

#### **5.2.8** 客戶月底評估報告子系統

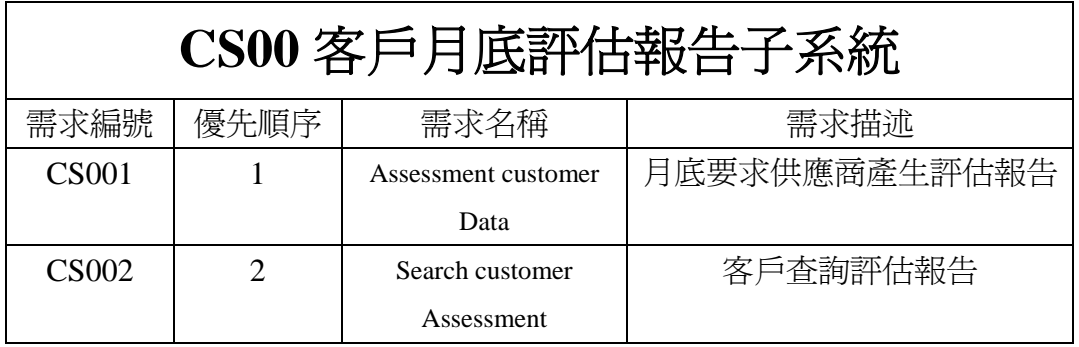

表 5-10 客戶月底評估報告子系統

需求編號 CS001 是客戶月底評估子系統,是用來產生客戶的評估單。

需求編號 CS002 是客戶月底評估子系統,是用來查詢客戶的評估單。

#### **5.2.9** 供應商月底評估報告子系統

表 5-11 供應商月底評估報告子系統

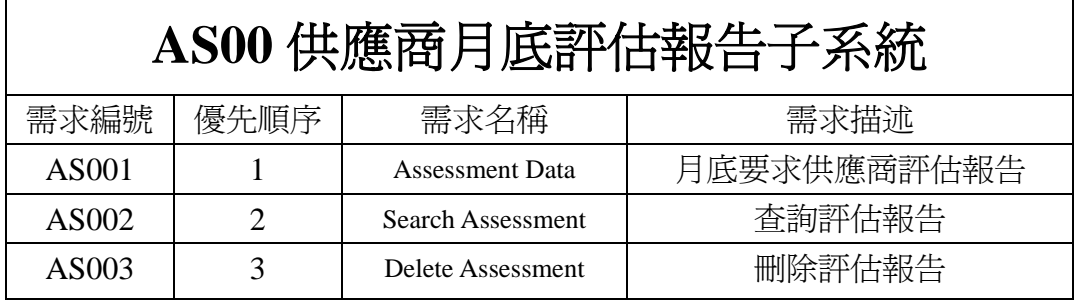

需求編號 AS 001, 供應商主管在月底的時候會讓系統產生一份當月的銷售 評估報告。

需求編號 AS 002,供應商主管可以利用供應商的網頁查詢所有的評估報告。

需求編號 AS 003,如果評估報告有問題,供應商主管可以將報告刪除,並 重新執行 AS001 的動作。

#### **5.2.10** 供應商產品子系統

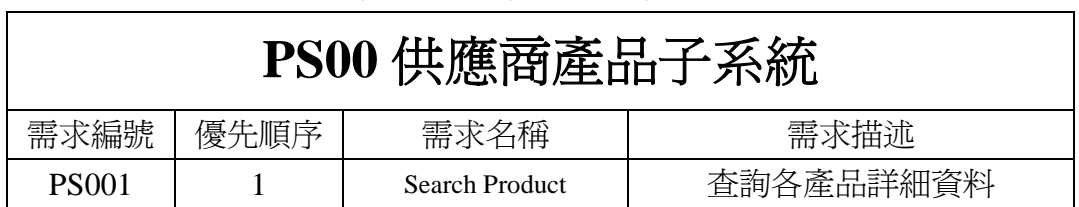

表 5-12 供應商產品子系統

需求編號 PS 001,供應商可以利用此功能查詢所有的產品資訊。

# 第**6**章 系統實作

#### **6.1** 操作情境流程

在這節中我們以 Use Cases 來描述帳號管理子系統的操作觀念 (Operational Concepts)和情節(Scenarios)。

#### **6.1.1** 歷史記錄子系統

歷史記錄子系統主要在處理與歷史資料相關的服務,可以新增歷史分析報 告、查詢歷史分析報告、修改補貨點或安全庫存點,如果下游廠商發現資料輸入 錯誤,可以要求供應商刪除歷史分析報告,並重新新增歷史分析報告。

Name:填寫歷史銷售資料服務(Write History Data)

Actors:客戶(下游廠商)

Goals:利用供應商的網頁填寫歷史銷售資料

Preconditions:使用者必須輸入正確的公司名稱,以及規定欄位不可為 NULL

Summary:系統建立歷史分析報告

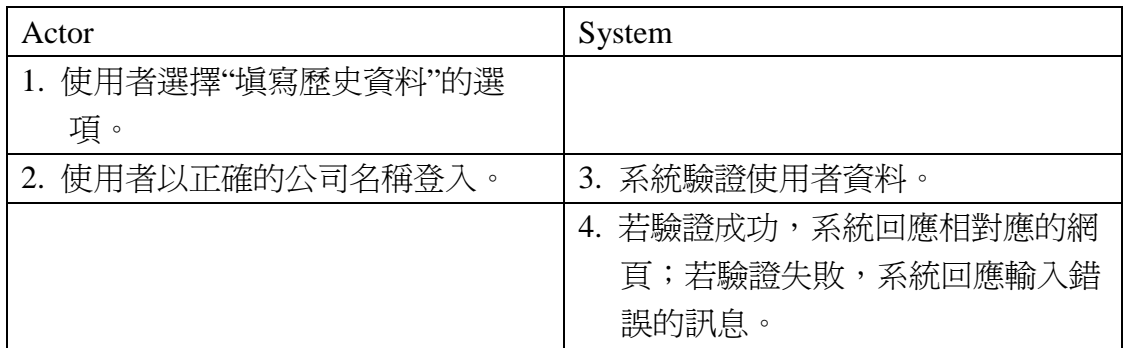

Step:

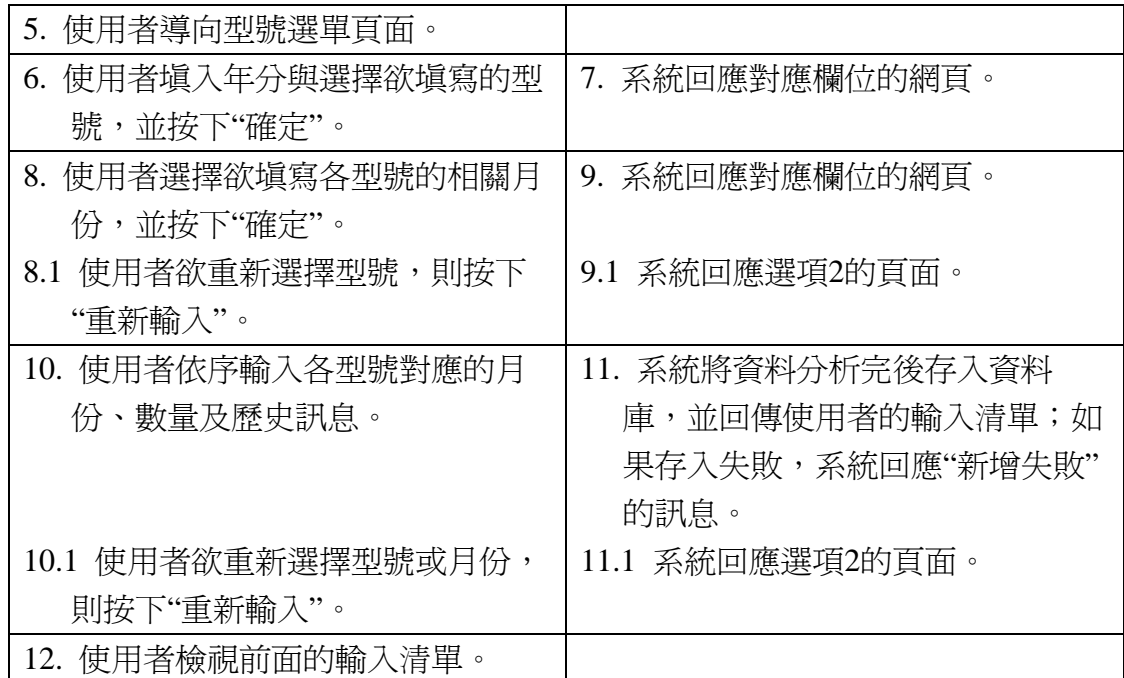

Name:填寫歷史銷售資料服務(Send History Data)

Actors:客戶(下游廠商)

Goals:利用客戶端自己的伺服器傳送歷史銷售資料

Preconditions:使用者必須輸入正確的公司名稱,以及規定欄位不可為 NULL

Summary:系統建立歷史分析報告

Step:

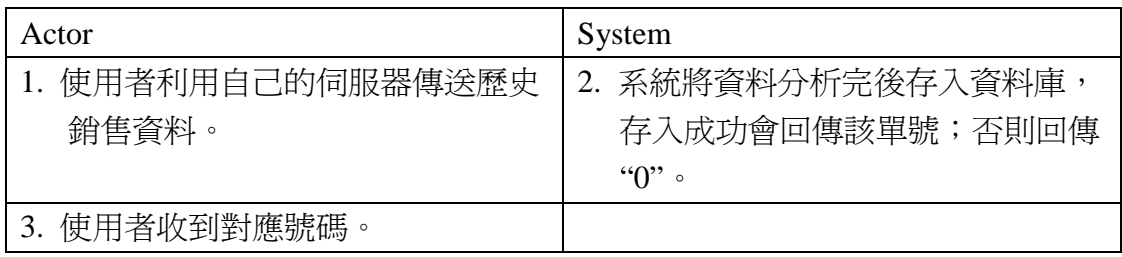

Name:查詢歷史分析報告服務(Search History Report)

Actors:客戶(下游廠商)、供應商員

Goals:利用供應商提供的網頁查詢歷史分析報告

Preconditions:使用者必須輸入正確的公司名稱及欲查詢的年份

Summary:系統搜尋歷史分析報告

Step:

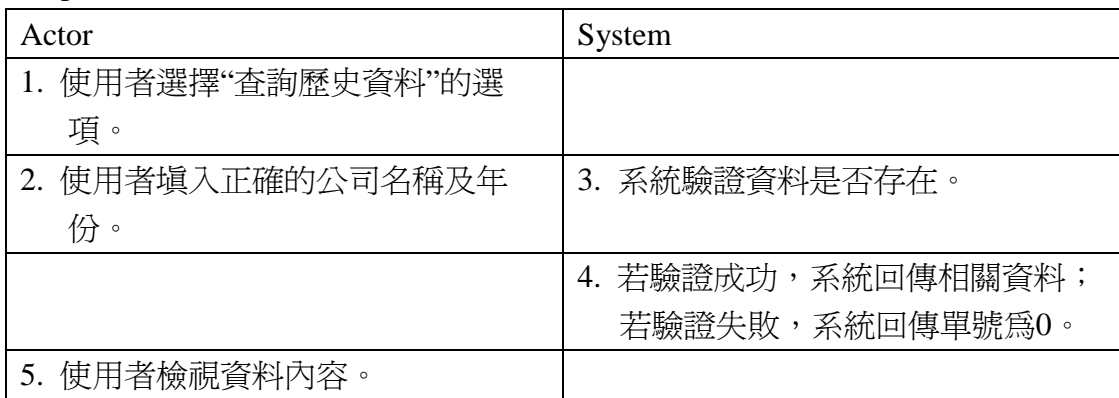

Name:修改補貨點或安全庫存點服務(Update History Data)

Actors:供應商員工

Goals:利用供應商的網頁修改補貨點或安全庫存點

Preconditions:使用者必須輸入正確單號、年份、型號、月份

Summary:系統修改歷史報告中的補貨點或安全庫存點

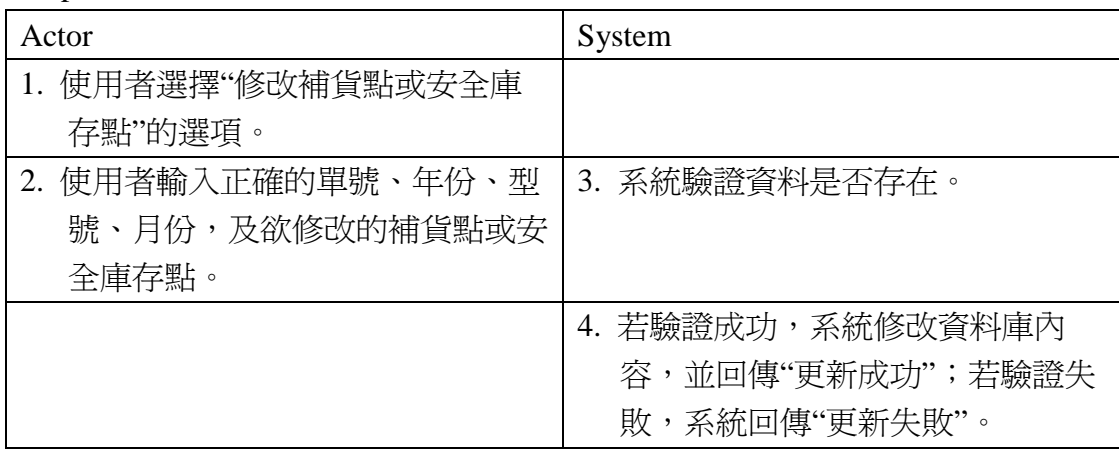

Step:

5. 使用者檢視訊息。

Name: 刪除歷史分析報告服務(Delete History Report)

Actors:供應商員工

Goals:利用供應商的網頁刪除歷史分析報告

Preconditions:使用者必須輸入正確的單號

Summary:系統刪除歷史分析報告

Step:

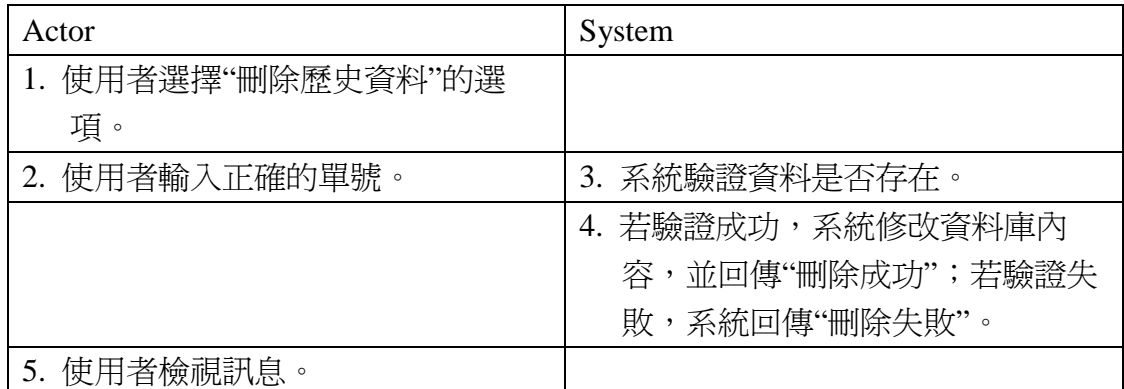

#### **6.1.2** 日銷記錄子系統

日銷記錄子系統主要在監控客戶的庫存情況,根據每日客戶送來的銷售報告 去判斷是否需要補貨,以及有無退貨。補貨的依據是看歷史分析報告中的補貨 點,如果客戶庫存量低於補貨點,則會計算出到安全庫存點的量,並將數據傳送 給採購單子系統來進行補貨。如有要求退貨,則會將退貨的相關資料傳送給退貨 子系統。

Name:填寫日銷記錄服務(Write Day Data)

Actors:客戶(下游廠商)

Goals:利用供應商的網頁填寫每日銷售資料

Preconditions:使用者必須輸入正確的公司名稱,以及規定欄位不可為 NULL

Summary:系統建立日分析報告

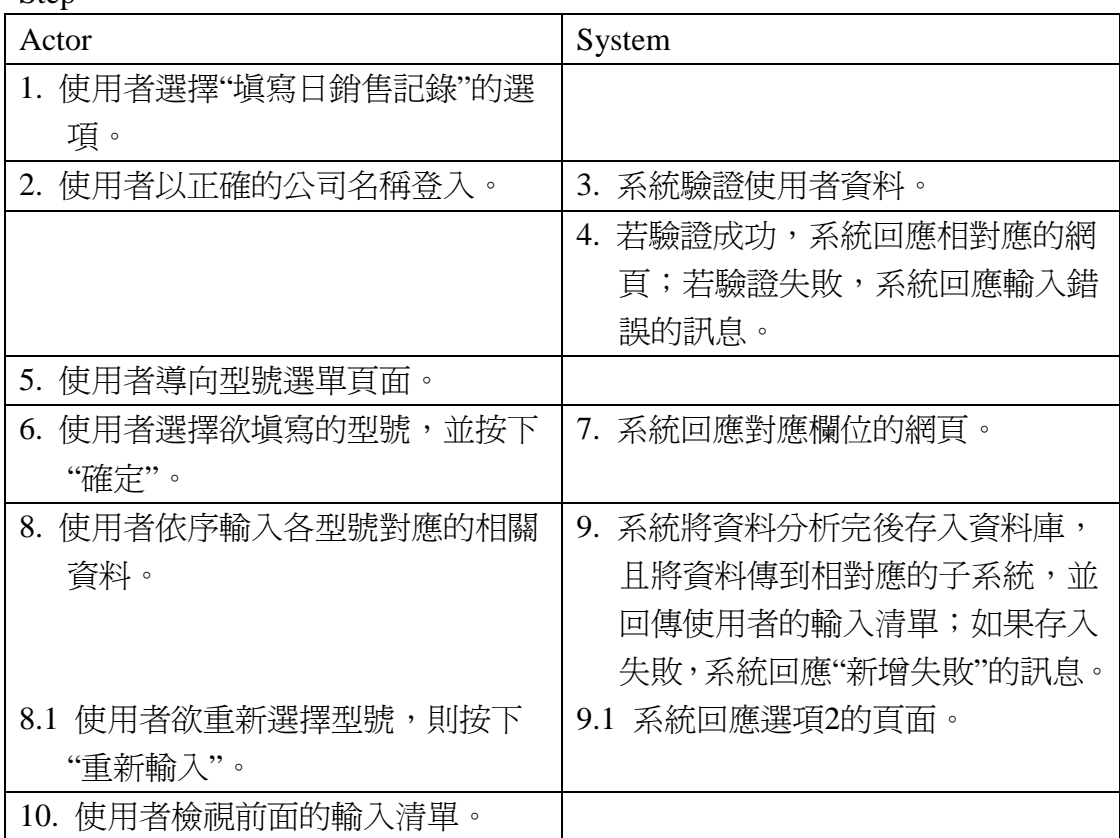

Step:

Name:填寫日銷記錄服務(Send Day Data)

Actors:客戶(下游廠商)

Goals:利用客戶端自己的伺服器傳送每日銷售記錄

Preconditions:使用者必須輸入正確的公司名稱,以及規定欄位不可為 NULL

Summary:系統建立日分析報告

Step:

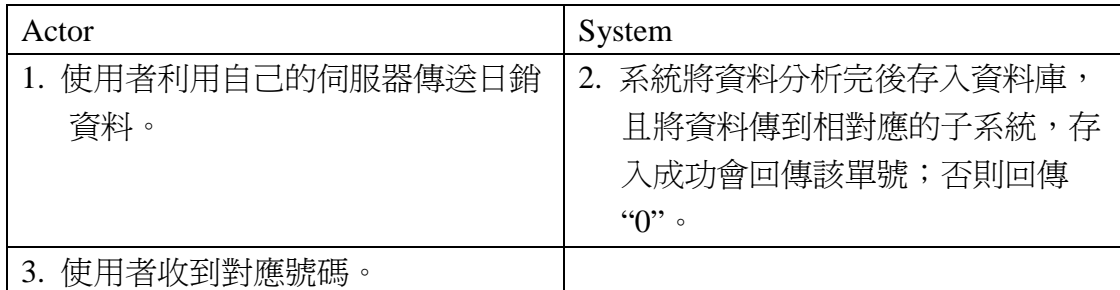

Name:查詢日分析報告服務(Search Day Report)

Actors:客戶(下游廠商)、供應商員工

Goals:利用供應商提供的網頁查詢日分析報告

Preconditions:使用者必須輸入正確的公司名稱及欲查詢的日期

Summary:系統搜尋歷史分析報告

Step:

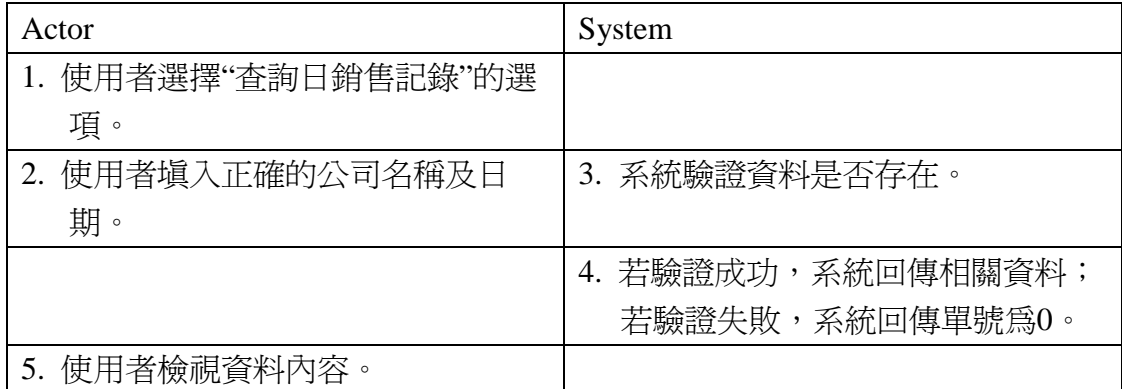

#### **6.1.3** 詢價單子系統

詢價單子系統主要在提供各產品的銷售資訊,包含型號、單價、折扣等,並 計算出客戶所欲訂的總金額。

Name:填寫詢價單服務(Write Inquiry Data)

Actors:客戶(下游廠商)

Goals:利用供應商的網頁填寫詢價單

Preconditions:使用者必須輸入正確的公司名稱,以及規定欄位不可為 NULL

Summary:系統搜尋產品相關資料

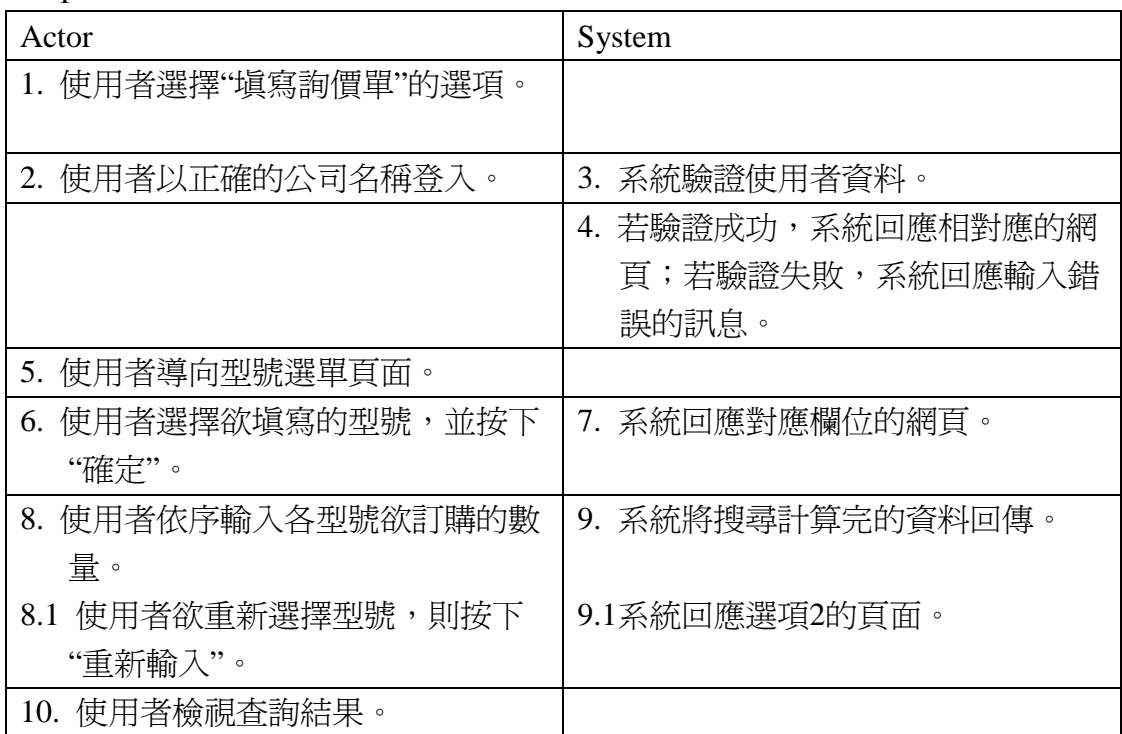

Step:

#### **6.1.4** 臨時採購單子系統

臨時採購單子系統主要在於提供客戶突然的需求量,如果客戶除了日常的 補貨外,需要額外的進貨,則可利用此系統。此系統可依客戶的要求更改運送日 期,非依據日銷報告排程的日期。

Name:填寫臨時採購單服務(Write Interim Data)

Actors:客戶(下游廠商)

Goals:利用供應商的網頁填寫臨時採購單

Preconditions:使用者必須輸入正確的公司名稱,以及規定欄位不可為 NULL

Summary:系統建立臨時採購單及發貨單

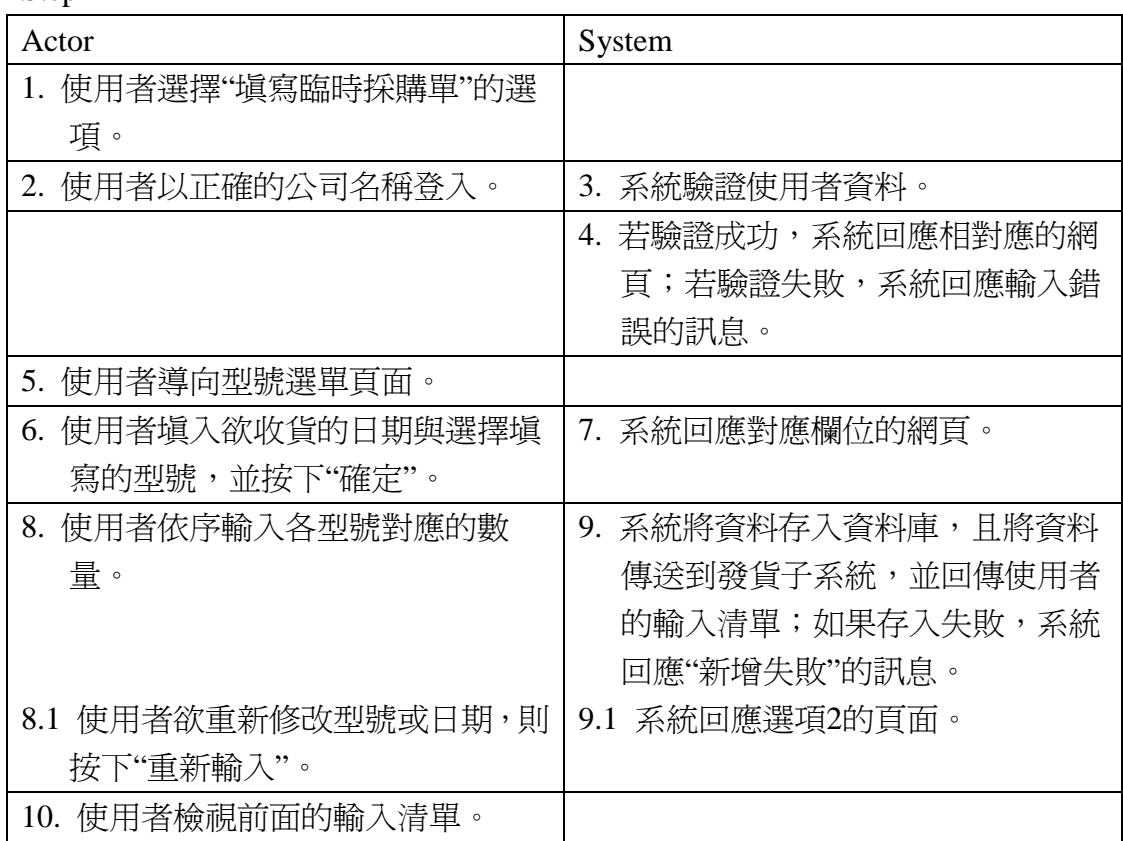

Step:

Name:填寫臨時採購單服務(Send Interim Data)

Actors:客戶(下游廠商)

Goals:利用客戶端自己的伺服器傳送臨時採購單

Preconditions:使用者必須輸入正確的公司名稱,以及規定欄位不可為 NULL

Summary:系統建立臨時採購單及發貨單

Step:

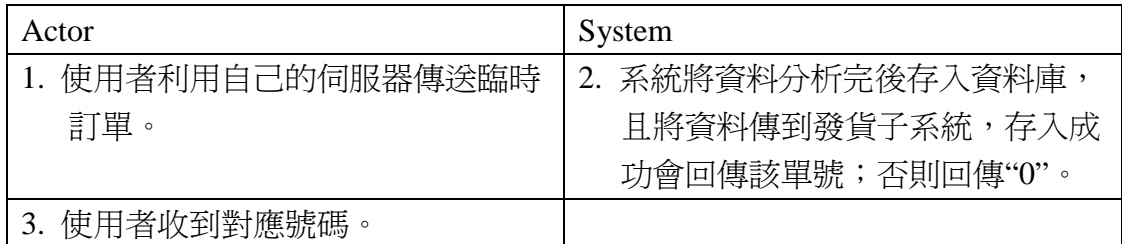

Name:查詢臨時採購單服務(Search Interim Report)

Actors:客戶(下游廠商)、供應商員工

Goals:利用供應商提供的網頁查詢臨時採購單

Preconditions:使用者必須輸入正確的公司名稱及欲查詢的日期

Summary:系統搜尋臨時採購單

Step:

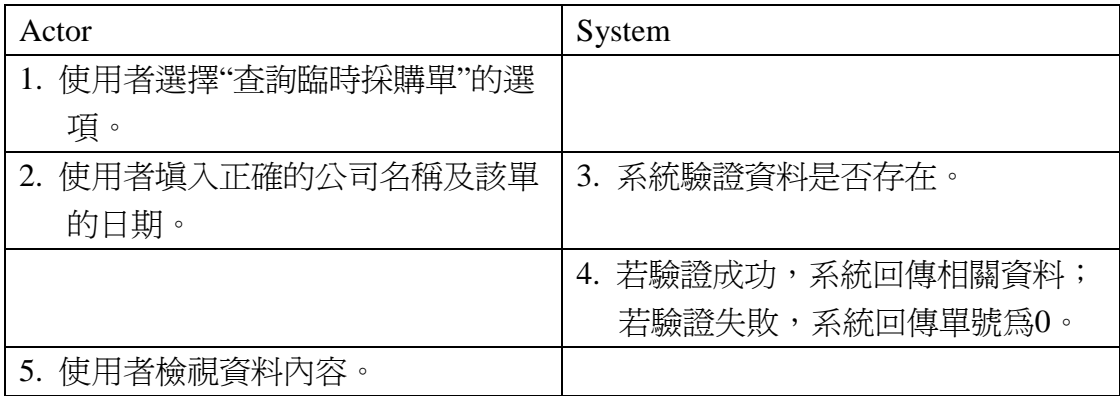

Name:產生採購單服務

Actors:無

Goals:當客戶(下游廠商)有下訂單時,程式自動產生採購單

Preconditions:必須接受正確的格式

Summary:產生採購單

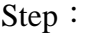

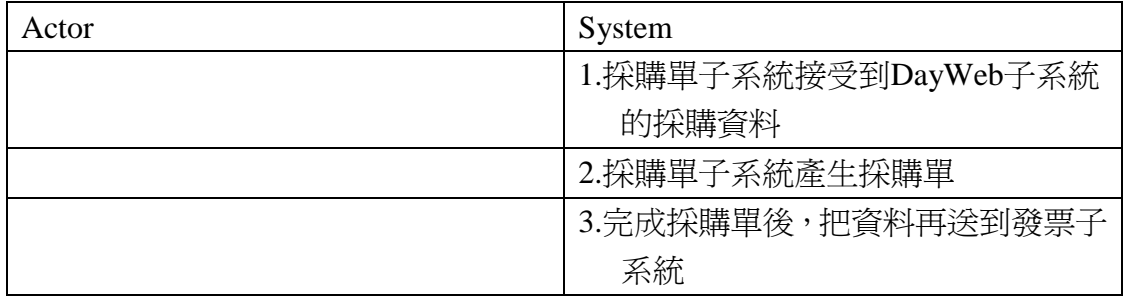

Name:產生臨時採購單服務

Actors:無

Goals:當客戶(下游廠商)有下臨時訂單時,程式自動產生臨時採購單

Preconditions:必須接受正確的格式

Summary:系統產生臨時採購單

Step:

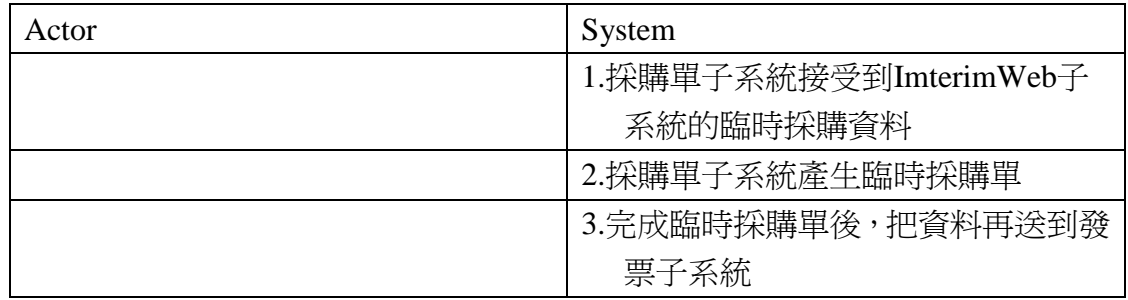

Name:查詢採購單服務

Actors:客戶(下游廠商)、供應商員工

Goals:利用供應商提供的網頁查詢採購單

Preconditions:使用者必須輸入正確的公司名稱及欲查詢的日期

Summary:系統搜尋臨時採購單

Step:

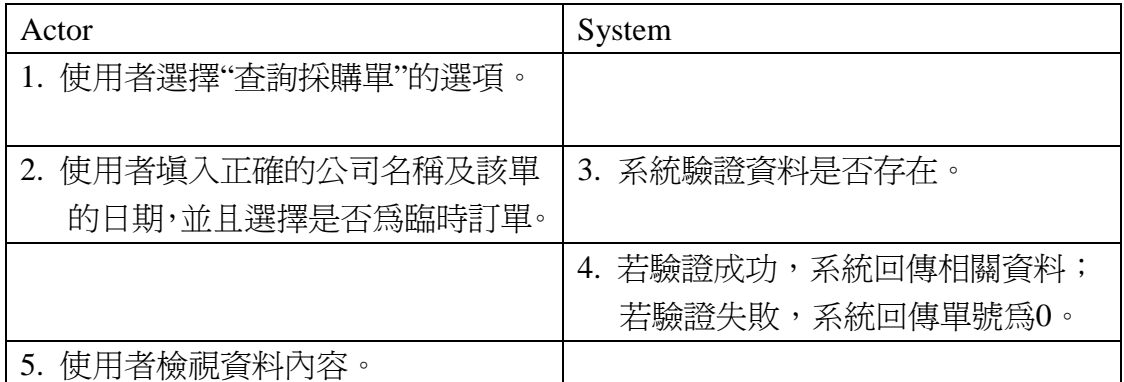

#### **6.1.5** 退貨單子系統

退貨單子系統是主要在於提供下游廠商來建立退貨單,和假如下游廠 商下錯訂單來做退貨,並且提供查詢的退貨單的服務。

Name:產生退貨單服務

Actors:無

Goals:當客戶(下游廠商)有退貨時,程式自動產生退貨單

Preconditions:必須接受正確的格式

Summary:系統產生退貨單

Step:

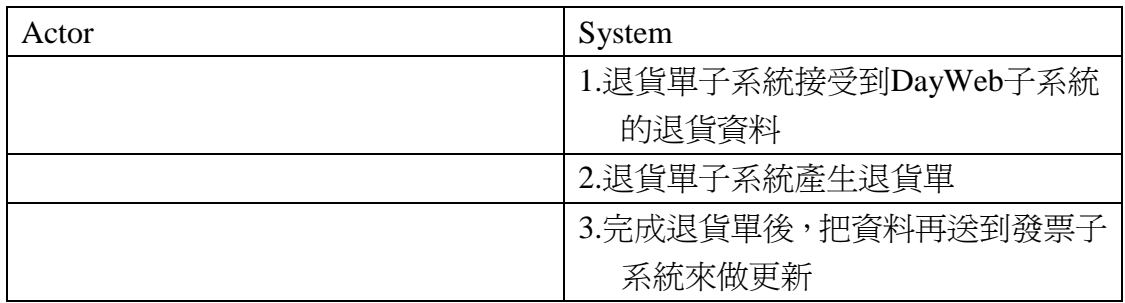

Name: 查詢退貨單服務

Actors:客戶(下游廠商)、供應商員工

Goals:利用供應商提供的網頁查詢採購單

Preconditions: 使用者必須輸入正確的公司名稱及欲查詢的日期

Summary:系統搜尋臨退貨單

Step:

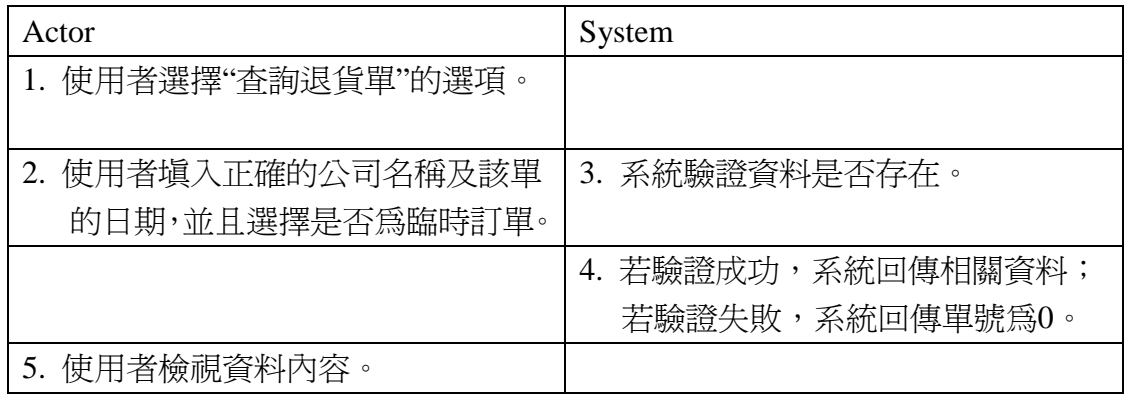

#### **6.1.6** 發票子系統

發票子系統主要在於提供供應商來建立發票,而這個子系統也提供了建 立正常的發票和臨時的發票,並且也提供了當有了退貨時的跟新發票,當然也提 供了查詢發票的服務。

Name:產生發票服務

Actors:無

Goals:當完成產生採購單或是臨時採購單時自動產生發票

Preconditions:必須接受正確的格式

Summary:系統產生發票

#### Step:

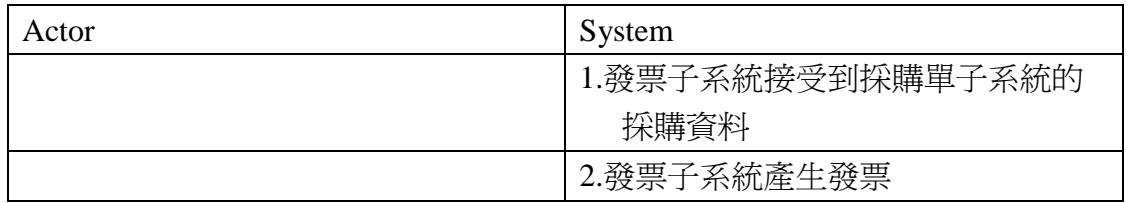

Name:跟新發票服務

Actors:無

Goals:當發生退貨單時跟新發票

Preconditions:必須接受正確的格式

Summary:系統產生發票

Step:

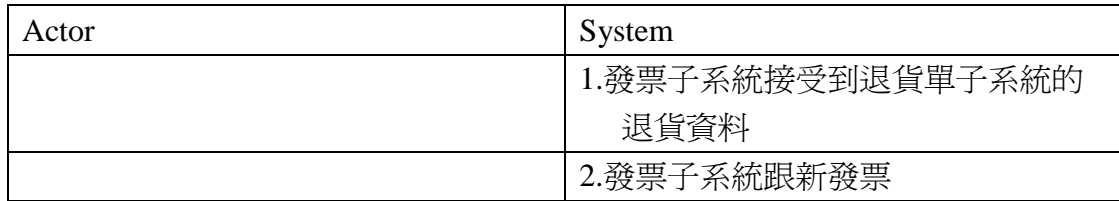

Name:查詢發票服務

Actors:客戶(下游廠商)、供應商員工

Goals:利用供應商提供的網頁查詢採購單

Preconditions:使用者必須輸入正確的公司名稱及欲查詢的日期

Summary:系統搜尋發票

Step:

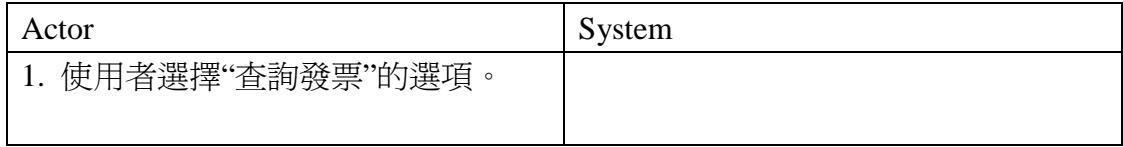

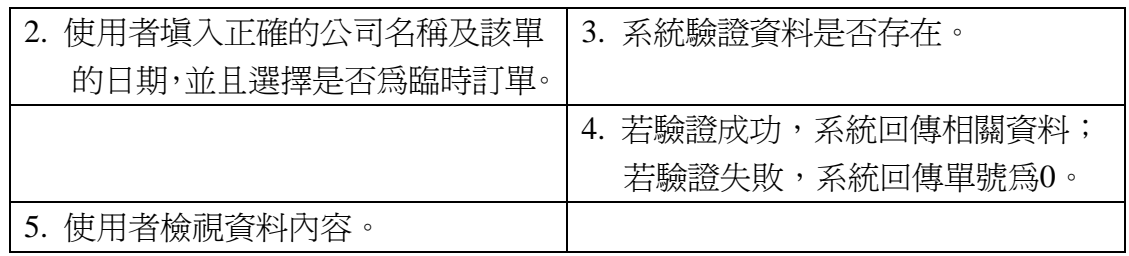

#### **6.1.7** 客戶月底評估報告子系統

此子系統可計算出下游廠商該月的進出貨狀況,以此來推算出下個月的 建議進出量。也可查詢以往的評估報告。

Name:建立月底評估報告服務

Actors:供應商主管

Goals:利用供應商的網頁執行建立當月的評估報告

Preconditions:無

Summary:系統建立當月的評估報告

Step:

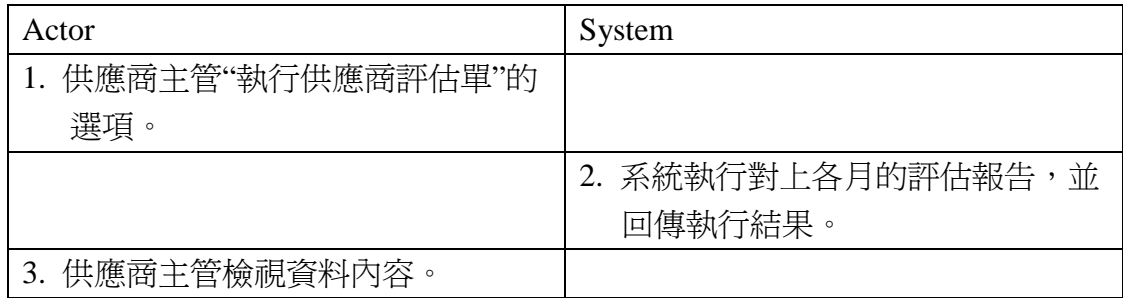

Name:查詢下游廠商的月底評估報告服務

Actors:下游廠商

Goals:利用供應商提供的網頁查詢下游廠商的月底評估報告

Preconditions:無

Summary:系統搜尋月底評估報告

Step:

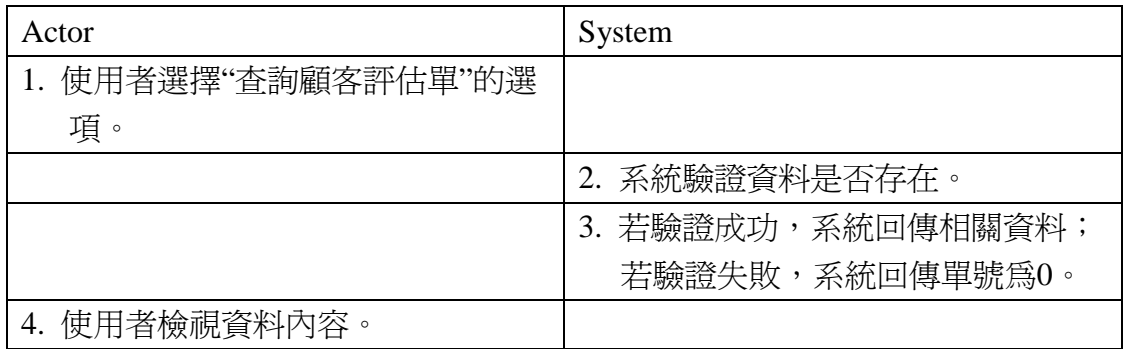

#### **6.1.8** 供應商月底評估報告子系統

此子系統可計算出供應商該月的進出貨狀況,以及與上個月做比較,以 此來推算出下個月的建議進出量。也可查詢以往的評估報告,如果系統發現有錯 誤的評估報告可給予刪除,且要求重新計算。

Name:要求供應商月底評估報告服務(Assessment Data)

Actors:供應商主管

Goals:利用供應商的網頁執行建立當月的評估報告

Preconditions:使用者必須輸入正確的公司名稱,以及規定欄位不可為 NULL

Summary:系統建立當月的評估報告

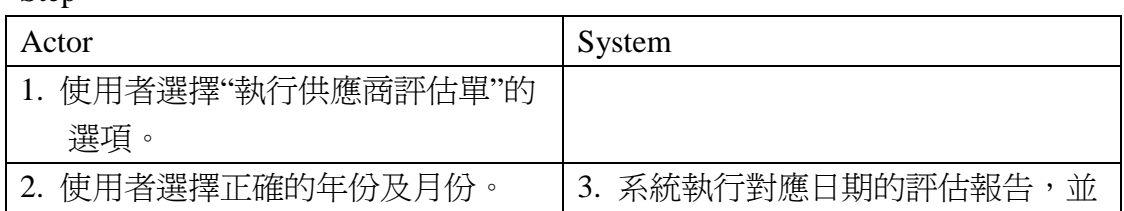

Step:

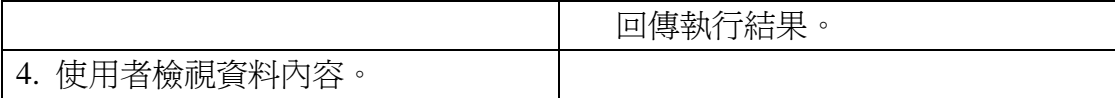

Name:查詢供應商月底評估報告服務(Search Assessment)

Actors:供應商主管

Goals:利用供應商提供的網頁查詢供應商月底評估報告

Preconditions:使用者必須輸入正確的年份及月份

Summary:系統搜尋月底評估報告

Step:

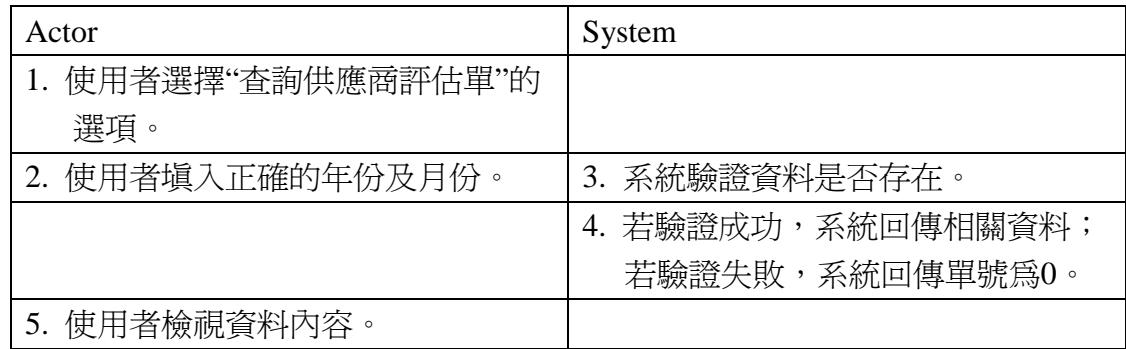

Name: 刪除供應商評估報告服務(Delete Assessment)

Actors:供應商主管

Goals:利用供應商的網頁刪除供應商評估報告

Preconditions:使用者必須輸入正確的單號

Summary:系統刪除供應商月底評估報告

Step:

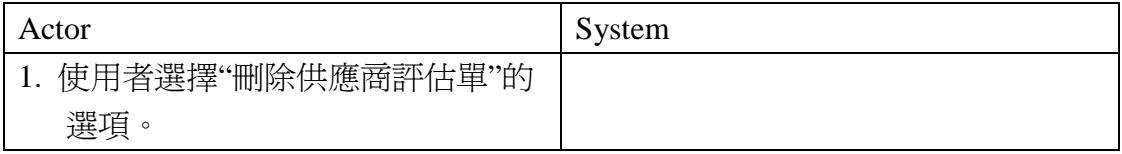

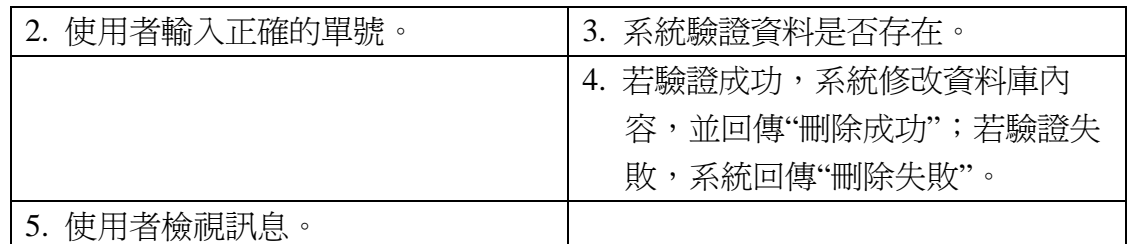

#### **6.1.9** 供應商產品子系統

提供供應商員工查詢產品資訊的介面。

Name:供應商產品資訊服務(Search Product)

Actors:供應商員工、供應商主管

Goals:利用供應商提供的網頁查詢各產品的相關資訊

Preconditions:使用者勾選欲查詢的型號

Summary:系統搜尋各產品的相關資料

Step:

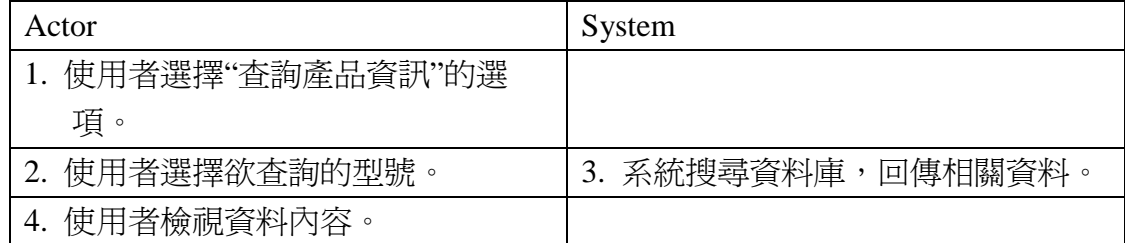

#### **6.2** 循序圖

依據 5.2 功能架構所描繪的循序圖,因為各子系統的基本功能極爲相 似,所以只列舉歷史記錄子系統之循序圖做代表。我們把整個系統分成三個層面 來看,介面、伺服器、資料庫。

#### **6.2.1** 利用網頁新增

圖 6-1, 下游廠商利用供應商提供的網頁介面來新增資料, 也就是網頁 在供應商的伺服器上。廠商可對歷史記錄子系統、日銷記錄子系統、臨時採購單 子系統這三個子系統來做新增;而供應商方面可以對客戶月底評估子系統、供應 商月底評估子系統來做新增。

下游廠商連上網頁介面後需先選擇所要新增的項目。再來驗證公司名稱 是否有誤,驗證成功則可讓廠商依序填入相關資料。填完以後才整批存入資料 庫,並回報剛才的輸入清單。供應商方則可直接要求評估報告,伺服器會回應資 料是否新增成功。

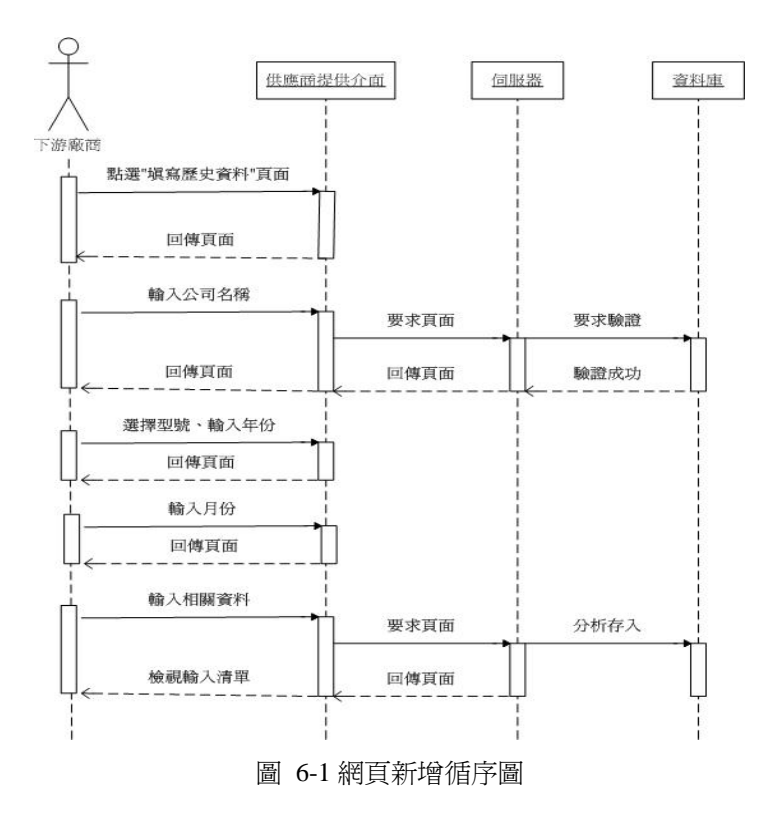

#### **6.2.2** 利用伺服器傳送

圖 6-2,下游廠商直接用自己的伺服器傳送資料,不需透過供應商所提 供的網路介面。這份資料必須包含正確的驗證,以及所有相關資料。驗證成功才 會把該份資料存入資料庫,否則不存。

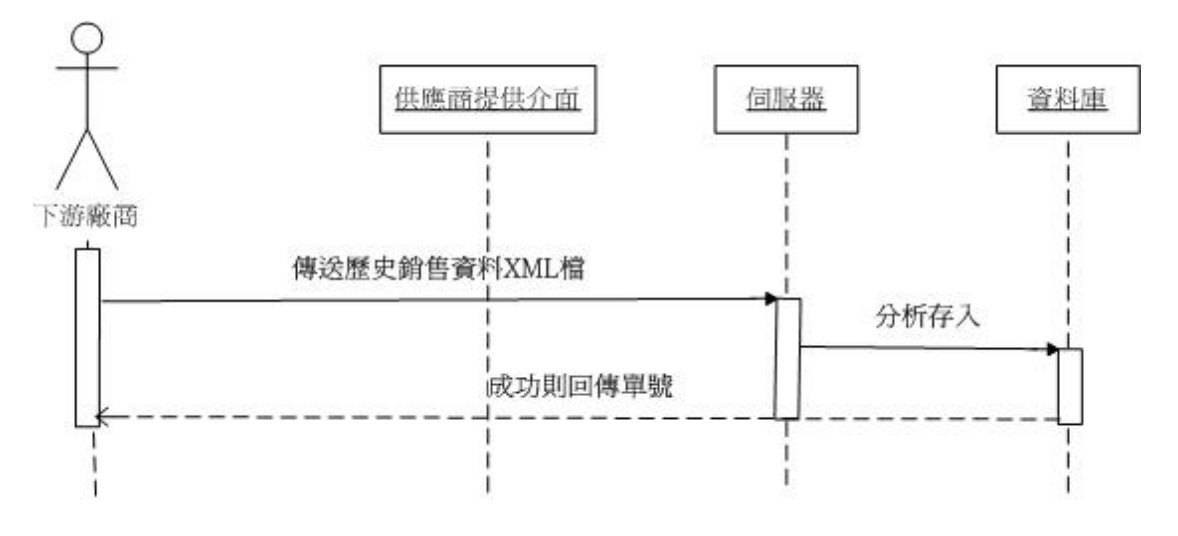

圖 6-2 伺服器傳送循序圖

#### **6.2.3** 利用供應商網頁查詢

圖 6-3,下游廠商與供應商皆可利用查詢系統,不過供應商的評估資料 只有供應商方可以做查詢。一開始先選擇要查詢的項目,然後填入相關的查詢關 鍵字,查詢成功則回傳相關資料。

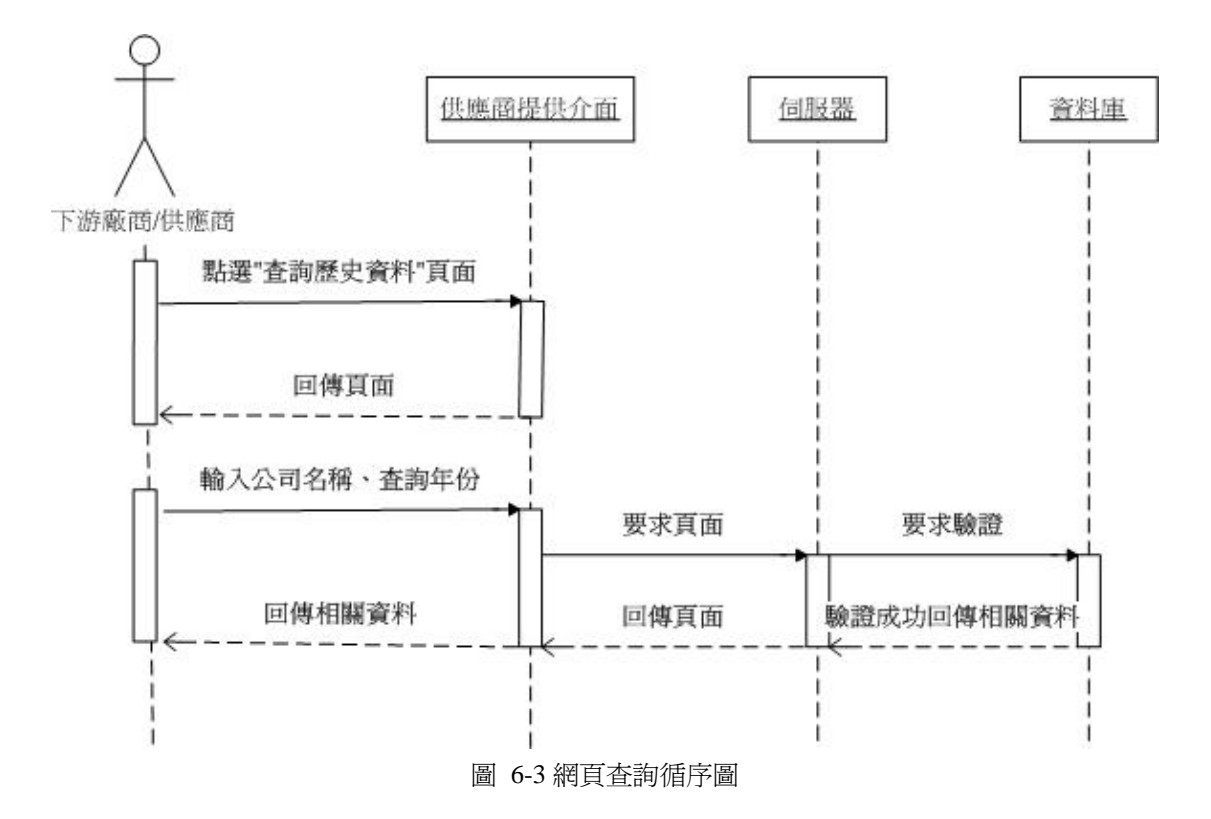

**6.2.4** 供應商修改資料

圖 6-4, 下游廠商利用查詢可以看到自己訂購每項產品每月的補貨點與 安全庫存點,如果覺得供應商的數據不能滿足、或者太多,則可以對供應商方要 求修改,只有供應商可以修改數據。此功能並不是非常建議使用,因為供應商需 對將預測做得非常精確,做的越精確此系統的效能將越好。一個精確的數據是不 需要多做修改的,但此專案的數學模式並沒有非常精準。

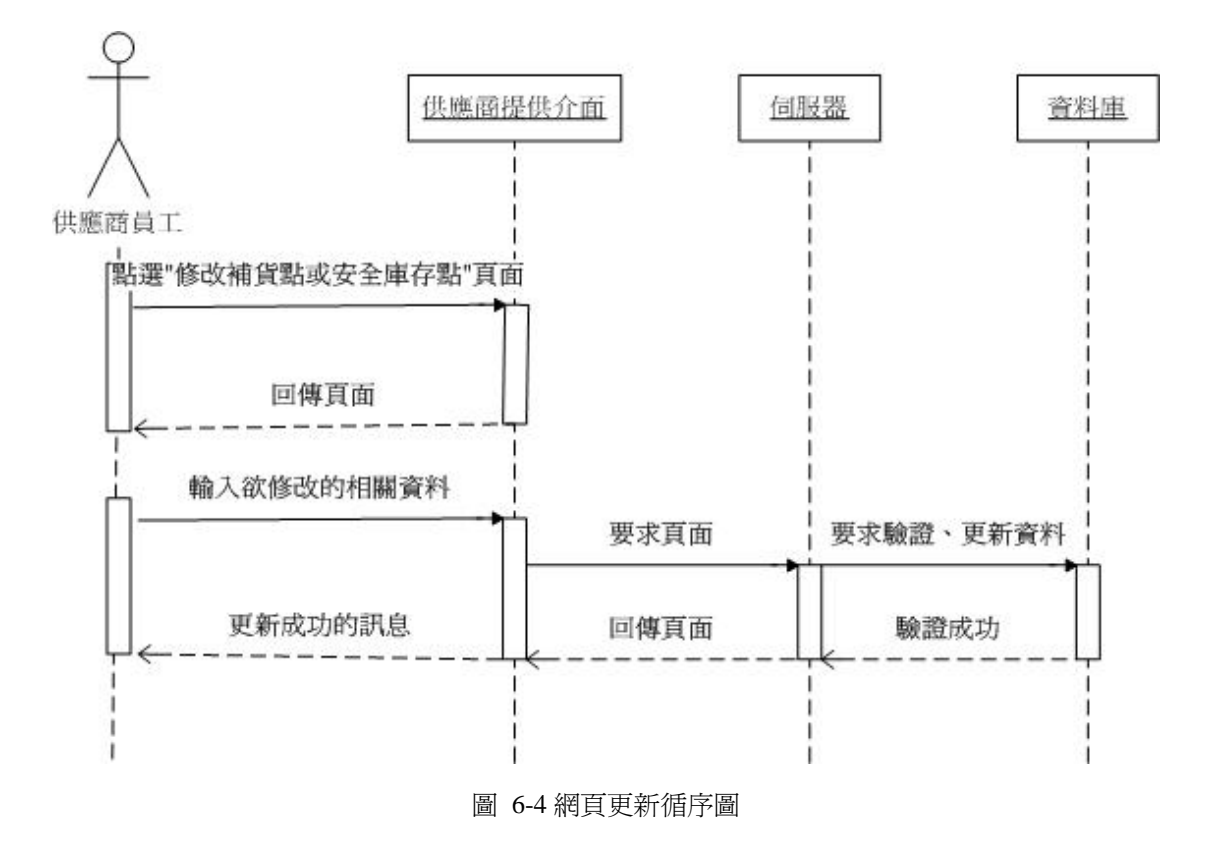

**6.2.5** 供應商刪除資料

圖 6-5,因為考慮下游廠商利用網頁輸入會有輸入錯誤的情況,所以提 供了供應商可以刪除的功能。當下游廠商發生輸入錯誤的情形,必須通知供應 商,讓供應商來做資料的刪除,然後下游廠商再重新輸入正確的資料。整個系統 只有歷史資料子系統與供應商評估報告子系統可以做刪除。如果下游廠商訂單類 的資料輸入錯誤,則不允許修改,只許提供退貨單。一開始供應商先選擇要刪除 的項目,然後輸入單號,單號可以利用查詢系統來搜尋,單號核對成功,就會將 該筆資料刪除。

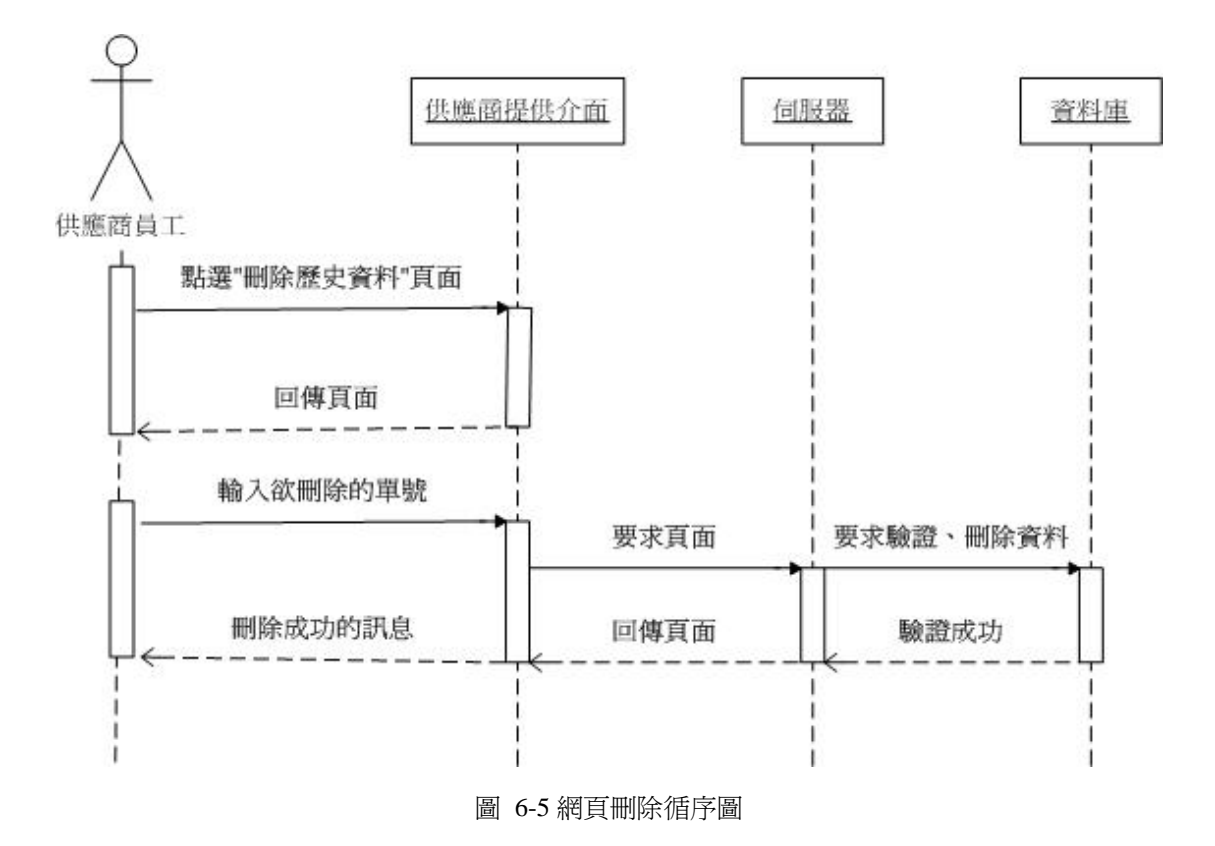

# 第**7**章 系統測試

### **7.1** 網頁新增

下游廠商利用供應商的網頁新增資料。圖 7-1 與 7-2 為下游廠商的首 頁,因為網頁過長所以分為兩個圖顯示。圖 7-3,下游廠商輸入自己的公司名稱。 圖 7-4,勾選欲填寫的型號。圖 7-5,填寫相關數據。圖 7-6,新增成功則回傳剛 才的輸入清單。

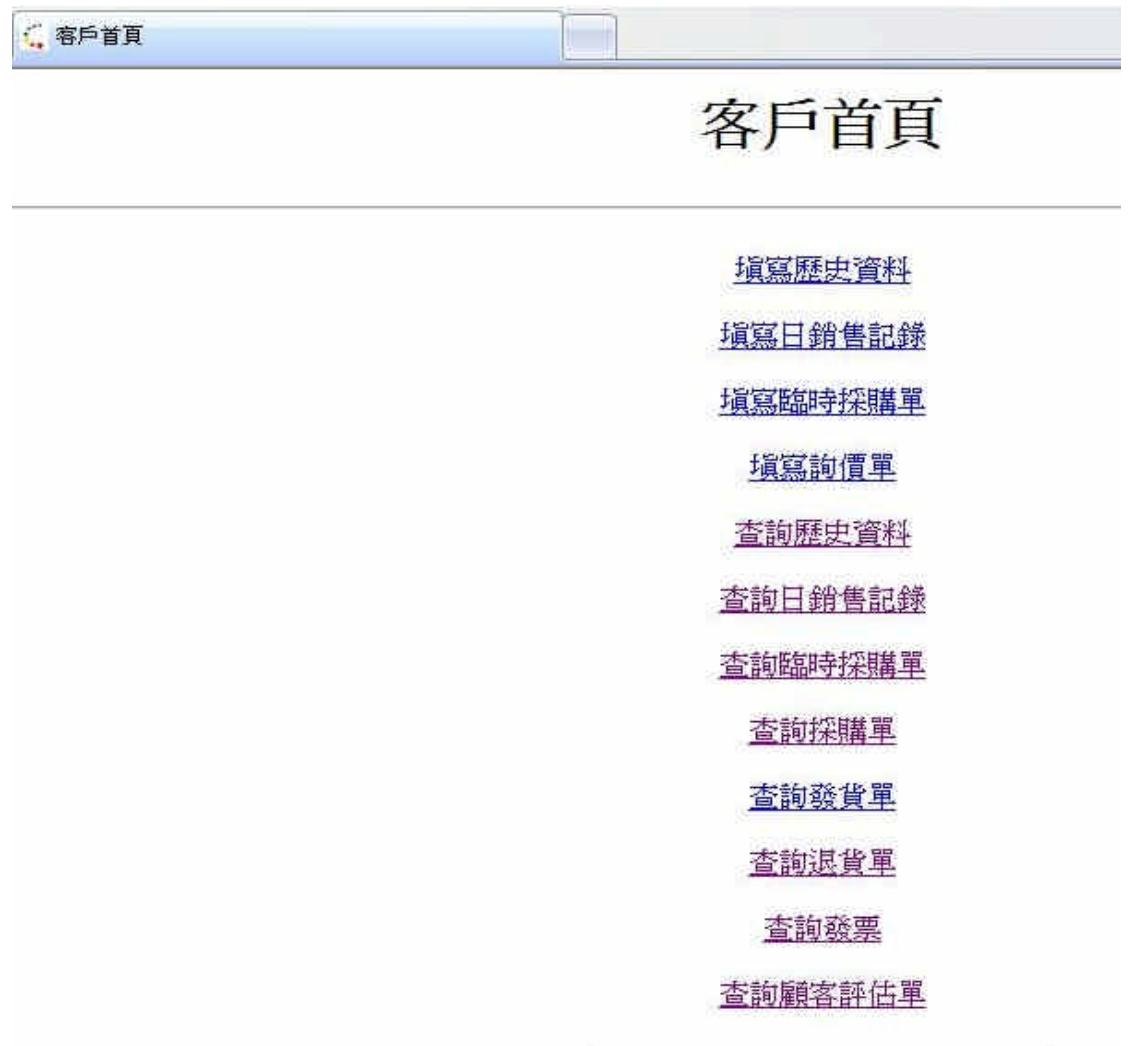

圖 7-1 客戶首頁-1

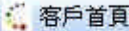

填寫日銷售記錄

填寫臨時採購單

填寫詢價單

查詢歷史資料

查詢日銷售記錄

查詢臨時探購單

查詢採購單

查詢發貨單

查詢退貨單

查詢發票

查詢顧客評估單

歴史資料xml檔入口

日記錄資料xml檔入口

臨時訂單xm附入口

圖 7-2 客戶首頁-2

### 填寫日銷售記錄

請輸入公司名稱: 中央開發

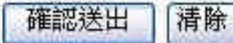

圖 7-3 填寫日銷記錄-1

### 填寫日銷售記錄

公司:中央開發

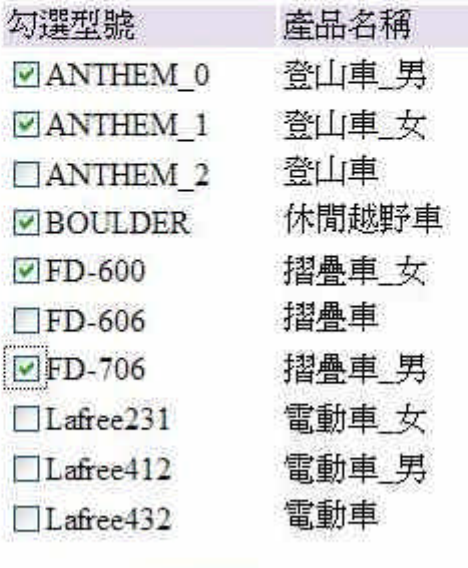

確認送出 清除

圖 7-4 填寫日銷記錄-2

### 填寫日銷售記錄

#### 公司:中央開發

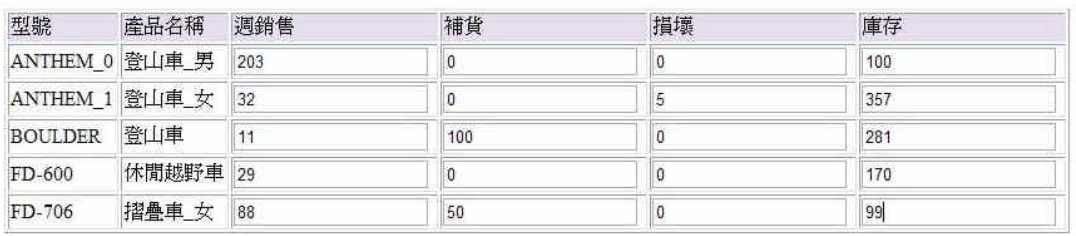

確認送出 精除 重新填寫

圖 7-5 填寫日銷記錄-3

### 填寫日銷售記錄

#### 單號: 27

公司:中央開發

今天日期: 2008-04-21

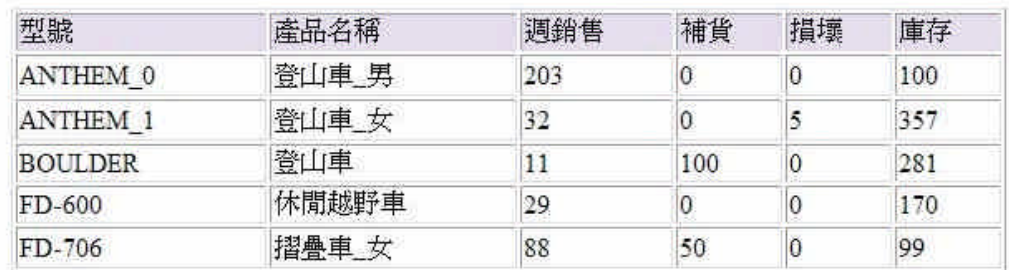

#### 回首頁

圖 7-6 填寫日銷記錄-4

#### **7.2** 伺服器新增

下游廠商利用自己的伺服器上傳資料。圖 7-7,下游廠商的上傳介面。 圖 7-8,上傳成功的畫面。

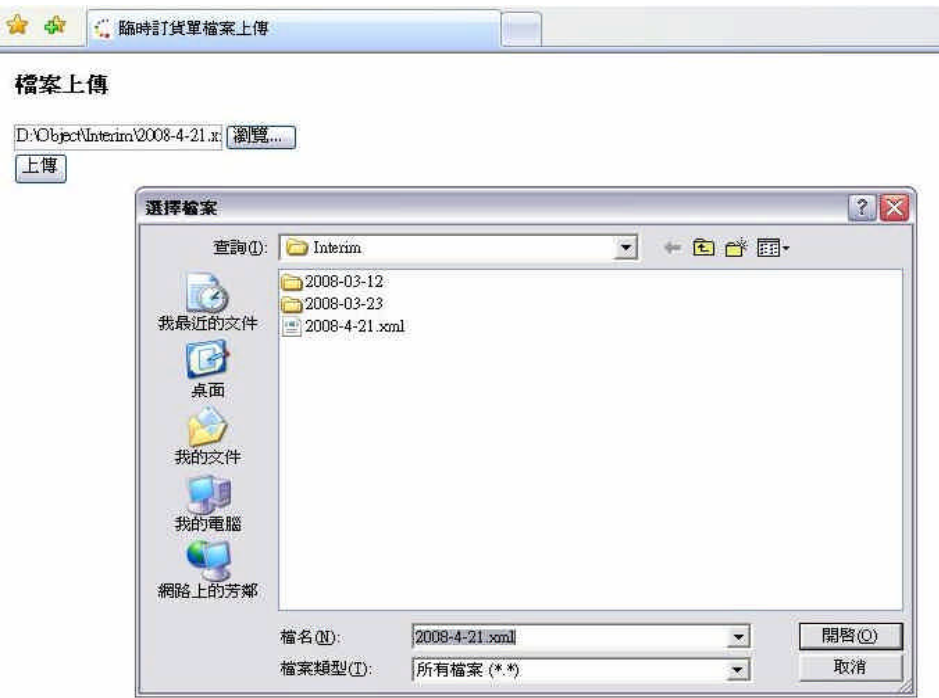

圖 7-7 伺服器上傳-1

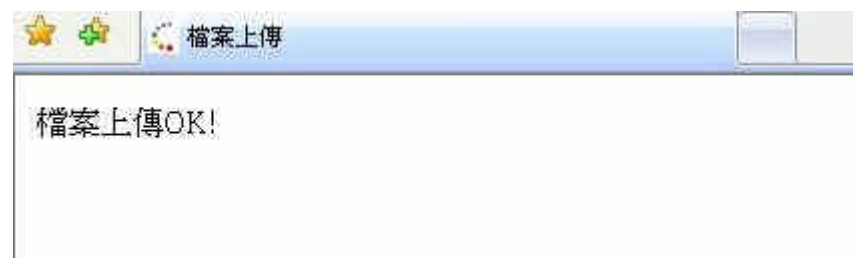

圖 7-8 伺服器上傳-2

**7.3** 網頁查詢

下游廠商連到供應商的伺服器作單據杳詢。圖 7-9,客戶輸入欲杳詢 的單號。圖 7-10,查詢結果。

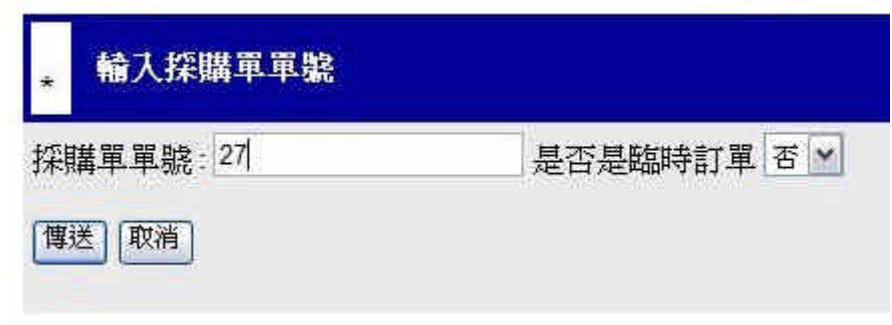

圖 7-9 單據查詢-1

### 採購單

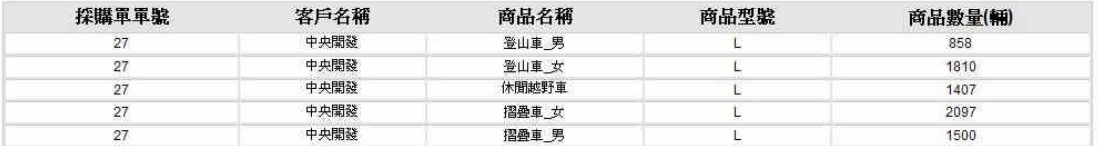

圖 7-10 單據查詢-2

#### **7.4** 供應商修改

供應商應下游廠商做補貨點跟安全庫存點的修改。圖 7-11,是供應商的 首頁。圖 7-12,查詢歷史分析報告,輸入公司名稱及年份。圖 7-13,由此圖我 們可以看出,該張單號為 6 號,型號 ANTHEM\_0 在 1 月份的時候,補貨點為 618, 安全庫存點為 1112.4。圖 7-14,我們修改補貨點為 500,安全庫存點為 1000。圖 7-15,修改成功的畫面。圖 7-16,利用查詢的功能再次查詢該單據,發現型號 ANTHEM\_0 在 1 月份的補貨點與安全庫存點已經更新。

" 供應商首頁

供應商首頁

杳詢歷史資料 查詢日銷售記錄 查詢臨時探購單 查詢採購單 查詢發貨單 查詢退貨單 香諭發票 查詢顧客評估單 執行供應商評估單 查詢供應商評估單 查詢產品資訊 更新補貨點或安全庫存點 删除歷史資料 删除評估單

圖 7-11 供應商首頁

# 查詢歷史記錄 請輸入公司名稱: 中央開發 請輸入年份: 2007 (清除) 確認送出

圖 7-12 查詢歷史記錄-1

單號:6

年份: 2007

公司代號:10

傳送日期: 2008-04-17

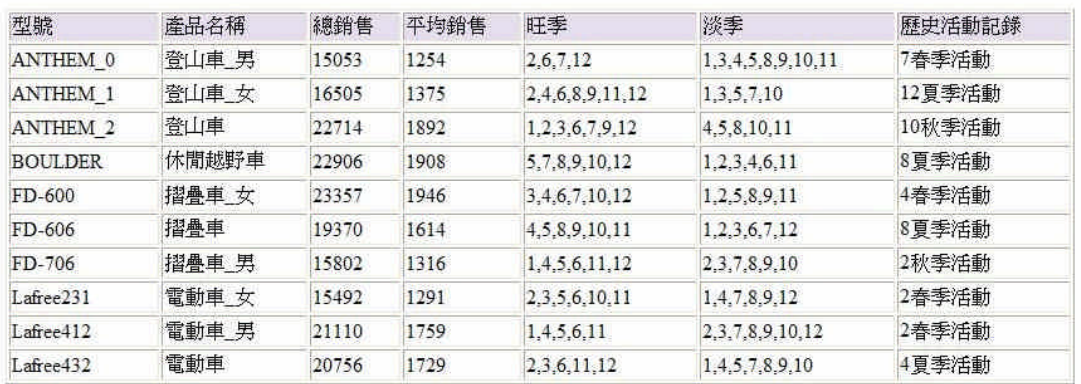

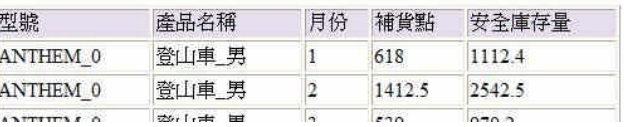

圖 7-13 查詢歷史記錄-2

### 更新補貨點或安全庫存點

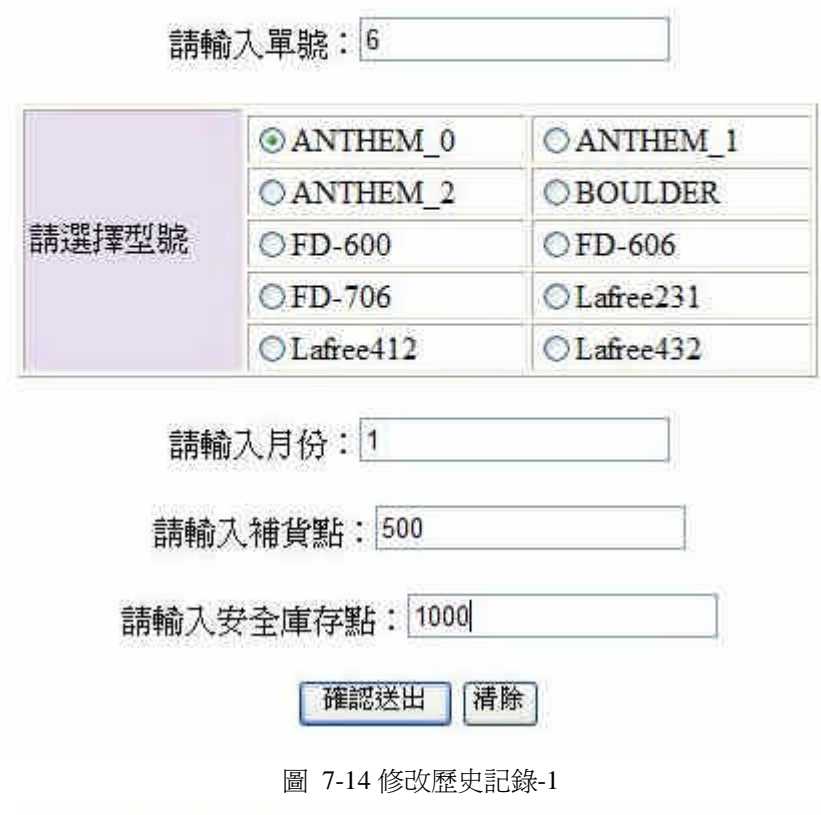

# 更新補貨點或安全庫存點

更新成功

回首頁

圖 7-15 修改歷史記錄-2

#### 單號:6

#### 年份: 2007

#### 公司代號:10

傳送日期: 2008-04-17

| 型號              | 產品名稱  | 總銷售   | 平均銷售 | 旺季              | 淡季                | 歷史活動記錄 |
|-----------------|-------|-------|------|-----------------|-------------------|--------|
| ANTHEM 0        | 登山車 男 | 15053 | 1254 | 2.6.7.12        | 1,3,4,5,8,9,10,11 | 7春季活動  |
| <b>ANTHEM 1</b> | 登山車 女 | 16505 | 1375 | 2.4.6.8.9.11.12 | 1.3.5.7.10        | 12夏季活動 |
| <b>ANTHEM 2</b> | 登山車   | 22714 | 1892 | 1.2.3.6.7.9.12  | 4.5.8.10.11       | 10秋季活動 |
| <b>BOULDER</b>  | 休閒越野車 | 22906 | 1908 | 5,7,8,9,10,12   | 1.2.3.4.6.11      | 8夏季活動  |
| FD-600          | 摺疊車 女 | 23357 | 1946 | 3,4,6,7,10,12   | 1.2.5.8.9.11      | 4春季活動  |
| FD-606          | 摺疊車   | 19370 | 1614 | 4.5.8.9.10.11   | 1,2,3,6,7,12      | 8夏季活動  |
| $FD-706$        | 摺疊車 男 | 15802 | 1316 | 1.4.5.6.11.12   | 2.3.7.8.9.10      | 2秋季活動  |
| Lafree231       | 電動車女  | 15492 | 1291 | 2.3.5.6.10.11   | 1,4,7,8,9,12      | 2春季活動  |
| Lafree412       | 電動車 男 | 21110 | 1759 | 1.4.5.6.11      | 2,3,7,8,9,10,12   | 2春季活動  |
| Lafree432       | 電動車   | 20756 | 1729 | 2.3.6.11.12     | 1.4.5.7.8.9.10    | 4夏季活動  |

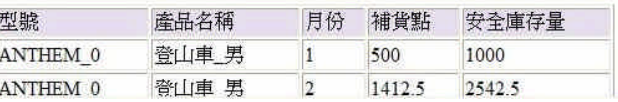

圖 7-16 修改歷史記錄-3

### **7.5** 供應商刪除

供應商員工應客戶要求刪除歷史資料。圖 7-17,輸入欲刪除的單據單 號。圖 7-18,刪除成功的畫面。

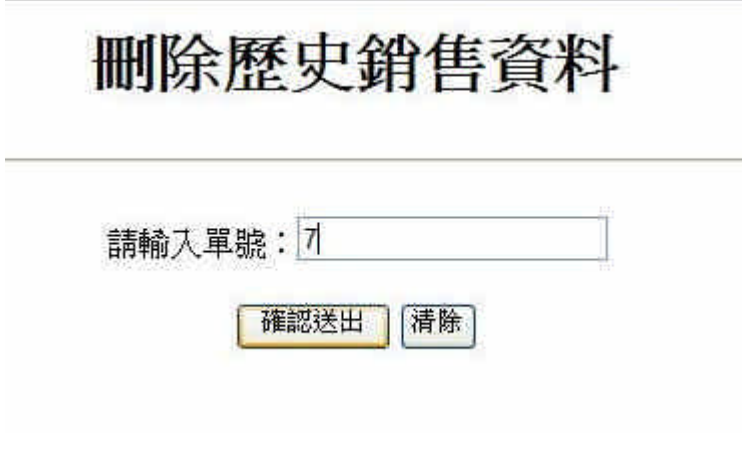

圖 7-17 刪除歷史記錄-1

# 刪除歷史銷售資料

單號:7

刪除成功

回首頁

圖 7-18 刪除歷史記錄-2

### 第**8**章 結論

#### **8.1** 實作心得

李佳樺:

這兩學期的專題過程,從一開始的讀資料到完成系統,回想起來真的是 一個漫長的過程。一開始我什麼都不懂到後來我知道 SOA、SOAP 的觀念,了解 了 XML、Web Services 的技術,再將這些東西運用在 VMI 的倉儲管理系統。而 倉儲管理系統一開始也不是很了解,常把他與舊有的管理系統混淆。這一路學來 的觀念與技術,真的讓我收穫非常的大,這些東西在目前都是屬於很新、很重要 的資訊,也讓我了解到現在的技術方向是講究跨平台、模組性的分工、規格的通 用,以後這方面的成熟一定會帶給資訊界一個突飛猛進的進步。而程式部分目前 為止還沒有寫出非常專業的味道,還是有部分會零零散散,我相信以後我能夠寫 得更加的完整。程式技巧是用經驗去培養出來的。

我這小組從三個人縮減成兩個人,這一個陌生又龐大的系統,對我跟另 一個組員來說,這個系統真的是不小,也許是因為陌生所以才覺得很大吧。跟他 的討論結果常常會改來改去的,畢竟這是我們的第一個大作,很多觀念也都很模 糊,也沒什麼經驗。老師提供的經驗,大致上是懂了,但是因為不是親自體會過 的,所以有時候又會鑽牛角尖、或想錯方向,現在想想以前的自己真是可愛。

這過程中我很感謝我的指導老師,對我們非常有耐心的指導,常常不厭 其煩的重述重要的觀念,也因此讓我對這些觀念更加的了解;也給我們一次又一 次的機會去改正自己的錯誤。我也感謝我的夥伴,時常叮嚀我的進度,對於討論 後的修改也是不厭其煩,這次的專題讓我深刻了解一個 team 的概念。

61

陳鶴榮:

經過這 3 學期的專題研究後,我覺得一定要有相當水準的程式開發 的能力,及設計各部份的程式元件和知識,另外跟撰寫文件的能力、和各專題成 員一起討論和分工合作的能力。

一開始,我們都是專注在技術的部份,由於一開始對技術的不熟 悉,所以感覺會非常的痛苦,但是漸漸的對於技術的了解,又有一個問題就是我 們就於商業的流程的不了解,所以導致我所設計的元件和商業流程的不正確。所 以我又再跟我的專題同學又設計了元件和流程,但是這一個步驟是經過好幾次的 修改之後才完成我們現在看到的程式元件和流程。

我認為在這一年半的專題研究課程訓練,是很有意義的,除了學習 到這個專題本身的研究還有所謂實務的意義,並能藉由這樣的開發流程,從中學 習要如何與各個成員們之間學習知識、相處及合作,我從中也得到不少的收穫, 這樣的訓練對於未來進入研究所,或是進入職場是非常有用的。

這過程中我很感謝我的指導老師,對我們非常有耐心的指導,常常不厭 其煩的重述重要的觀念,也因此讓我對這些觀念更加的了解。在此我也要感謝我 的專題同學,我們兩個是互相幫助和互相提醒的。

#### **8.2** 專題完成與未完成部分

大致上我們認為已經完成了 90%,基本的功能完成了八成,剩下的兩 成,是供應商對於產品資訊的新增修改,還有利用不同方式的杳詢,與我們簡略 過後的計算過程,這部分真要計較的話,要分析更多的資料及套用更精確的計算 函式。而技術方面基本上都已經掌握住了,未完成的功能只是去將程式碼寫完而 已。

62

這份專題如果真要變成一項產品,那麼程式碼的判斷條件將必須規定的 更加嚴謹,還有預測分析所參考的資料也必須增加,計算函式也必須更加的精 確,如此才能稱爲一個專業的產品。但此份產品也只單純的管理上下游的倉儲活 動而已,一個工廠是還必須包含生產線等的管理,也就是說這項產品基本上是必 須拿生產線來做配合的,目前的專題也只是假設生產線一切配合我們。

#### **8.3** 工作分配表

◎負責部分

|          | 李佳樺            | 陳鶴榮            |
|----------|----------------|----------------|
| 專案規劃     | $\circledcirc$ | $\circledcirc$ |
| 系統設計/架構  | $\circledcirc$ | $\circledcirc$ |
| 歷史記錄子系統  | $\circledcirc$ |                |
| 日銷記錄子系統  | $\circledcirc$ |                |
| 臨時採購單子系統 | $\circledcirc$ |                |
| 詢價單子系統   | $\circledcirc$ |                |
| 採購單子系統   |                | $\circledcirc$ |
| 發貨子系統    |                | $\circledcirc$ |
| 退貨子系統    |                | $\circledcirc$ |
| 發票子系統    |                | ó.             |

表 8-1 組員工作分配

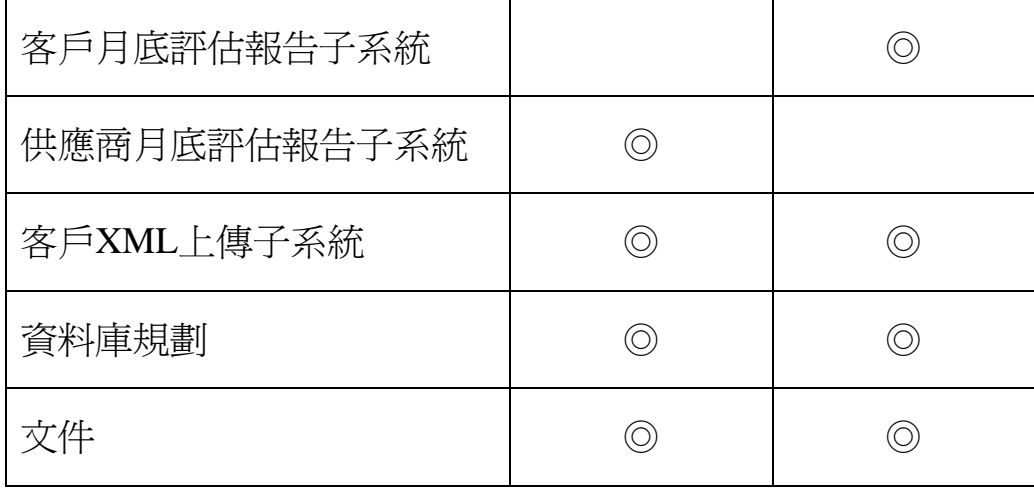

### 參考資料

- [1] 沈國基、呂俊德、王福川合著 運籌管理,前程文化事業有限公司 2006
- [2] 林正章、吳俊儒 供應商管理庫存(VMI)研究案例-友信國際股份有限公司 主辦單位:教育部顧問室

執行單位:國立成功大學

網路資料 PDF 檔

- [3] 黃文泉、吳目誠 JSP 動態網頁實務,網奕資訊科技股份有限公司 2007
- [4] 莊惠淳 譯 SQL 學習手冊,美商歐萊禮股份有限台灣分公司 2005
- [5] JBoss 官網 http://www.jboss.org/